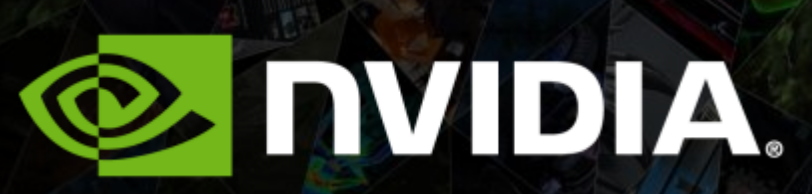

**OPENACC** Hands on Workshop

**1**

### **Before we begin…**

Let's get the AWS instance started $\bullet$ 

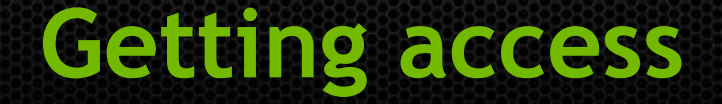

#### Goto nvlabs.qwiklab.com, log-in or create an account  $\bullet$

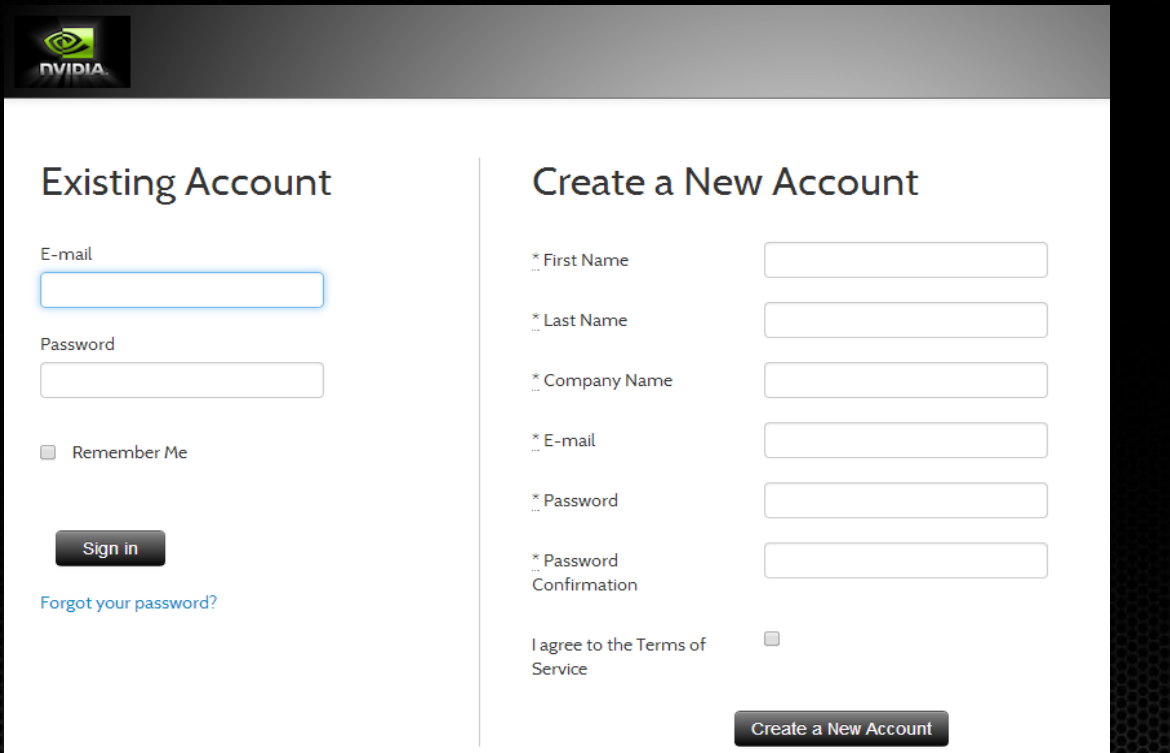

## **Select Openacc workshop link**

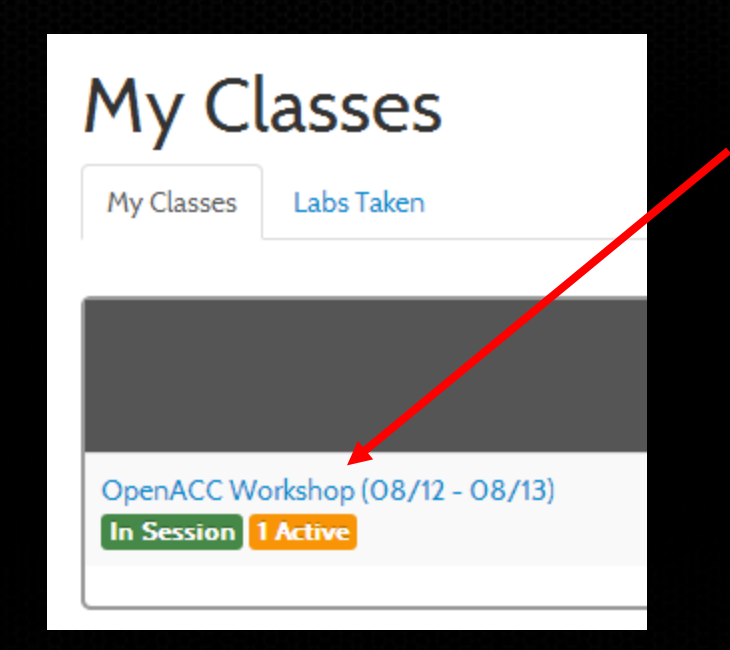

### **Find lab and click start**

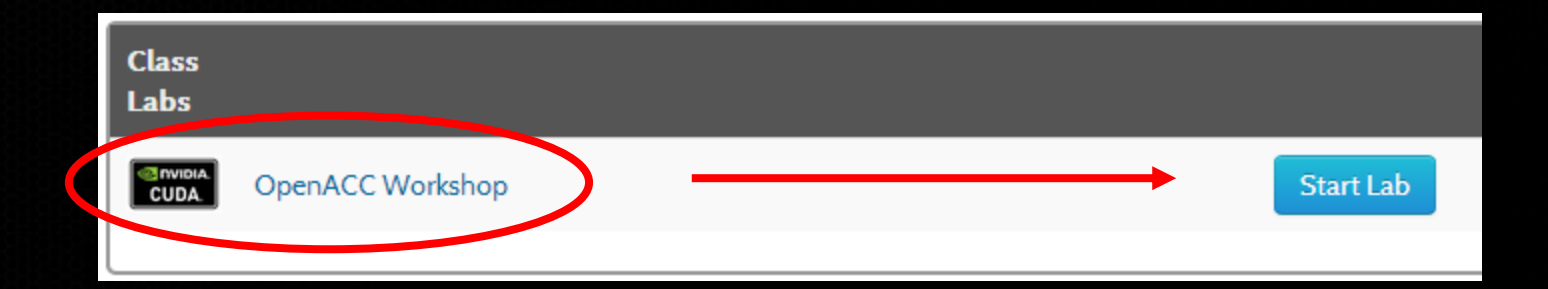

### **Connection information**

#### After about a minute, you should see $\bullet$

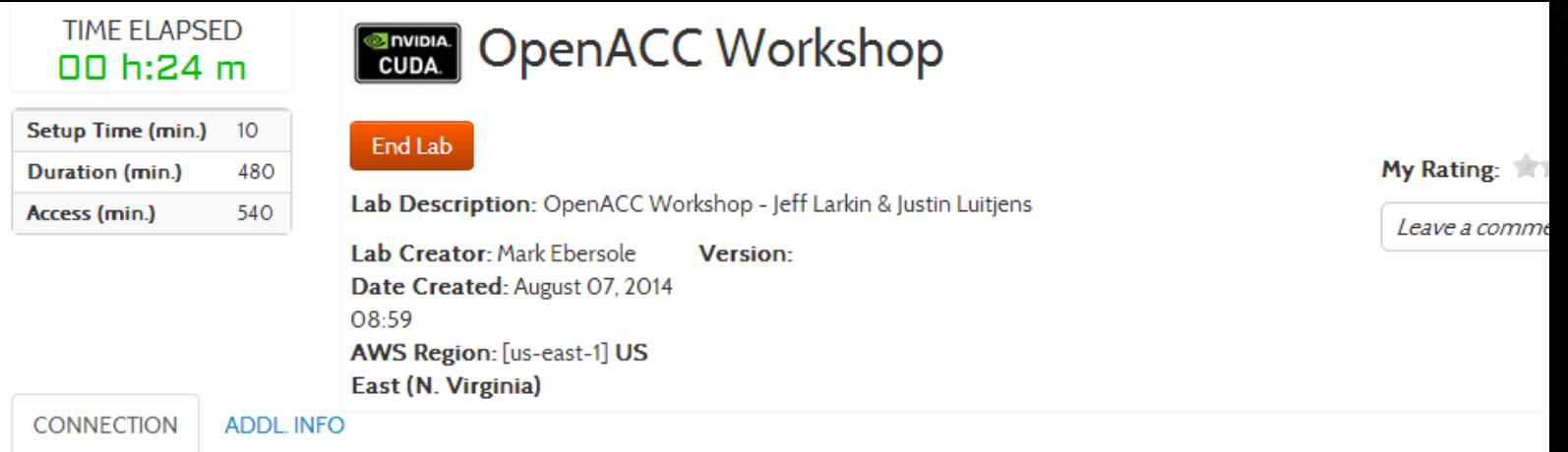

### Lab Connection: Please follow the lab instructions to connect to your lab

Warning: Please do not transmit any data into the AWS resources used in this lab that are not related to qwikLABS™ or the hands-on lab you are taking.

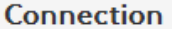

Password: G4PvSpW2z

ec2-54-166-53-108.compute-1.amazonaws.com Endpoint:

# **World Leader in Visual Computing**

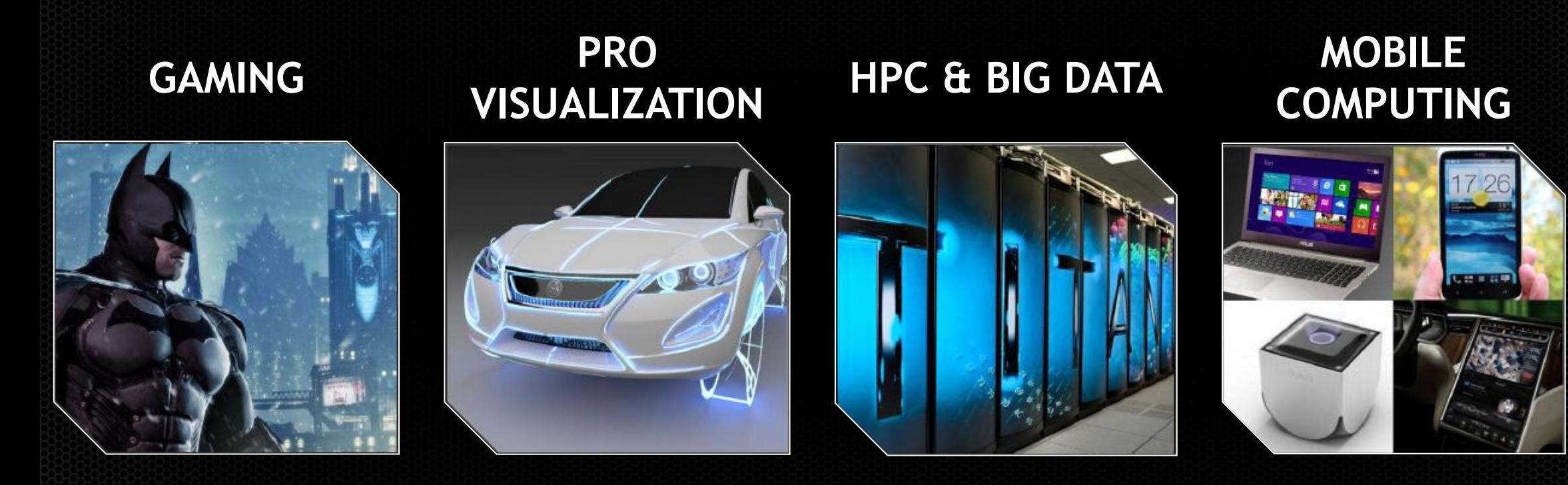

**Power for CPU-only Exaflop Supercomputer =**

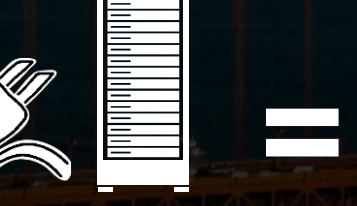

**Power for the Bay Area, CA** *(San Francisco + San Jose)*

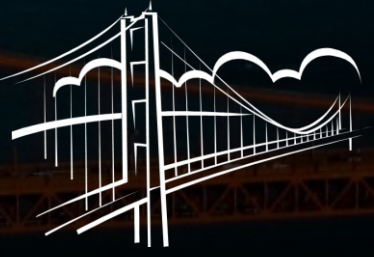

# **HPC's Biggest Challenge: Power**

### **Accelerated Computing** *10x Performance & 5x Energy Efficiency for HPC*

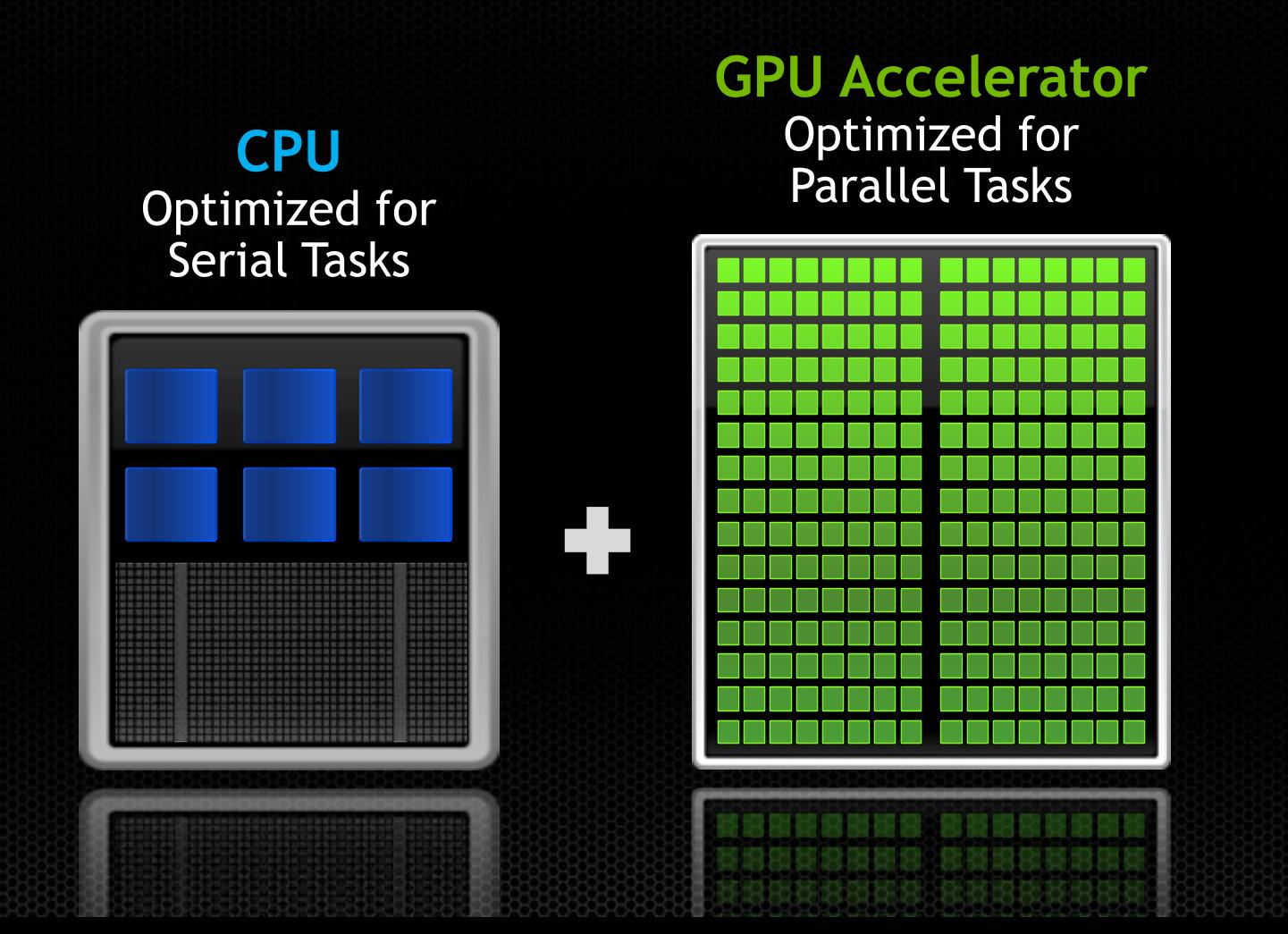

### **Accelerated Computing Growing Fast**

### **Rapid Adoption of Accelerators**

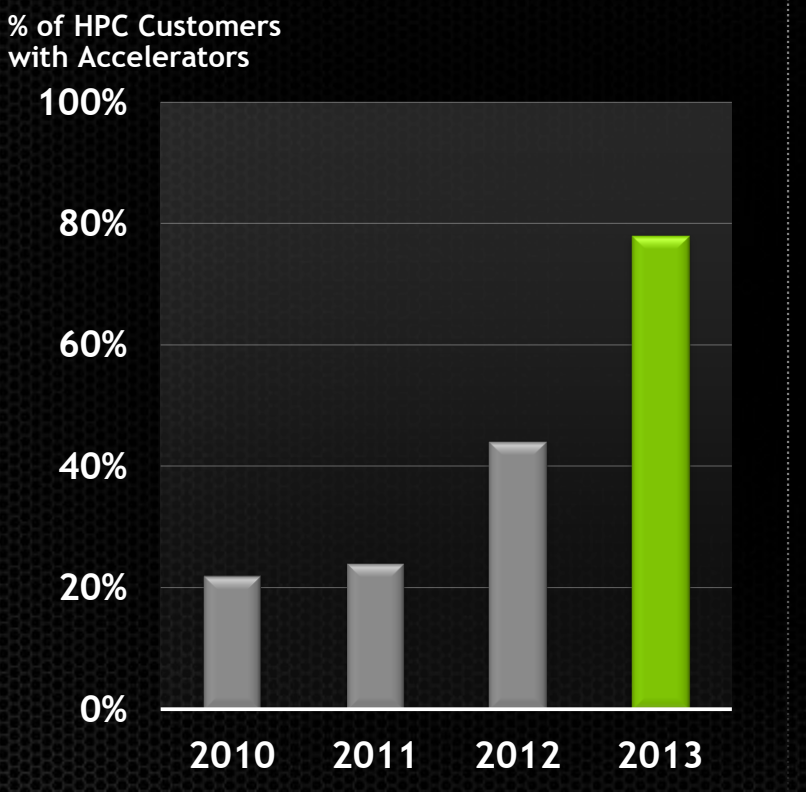

### **Hundreds of GPU Accelerated Apps**

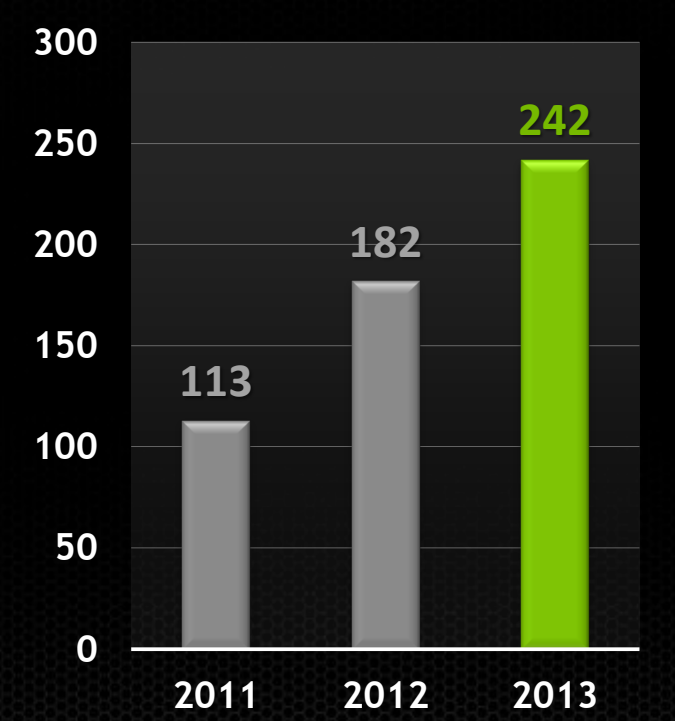

### **NVIDIA GPU is Accelerator of Choice**

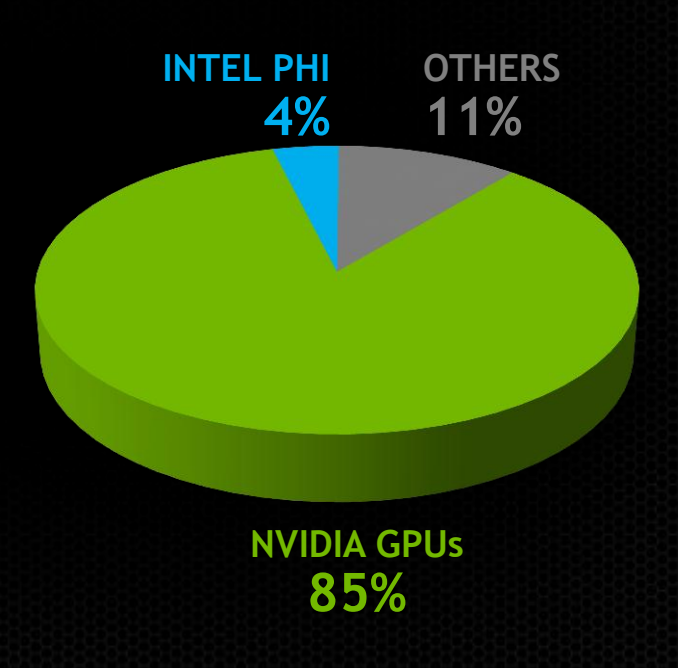

Intersect360 HPC User Site Census: Systems, July 2013 IDC HPC End-User MSC Study, 2013

# Diverse Markets

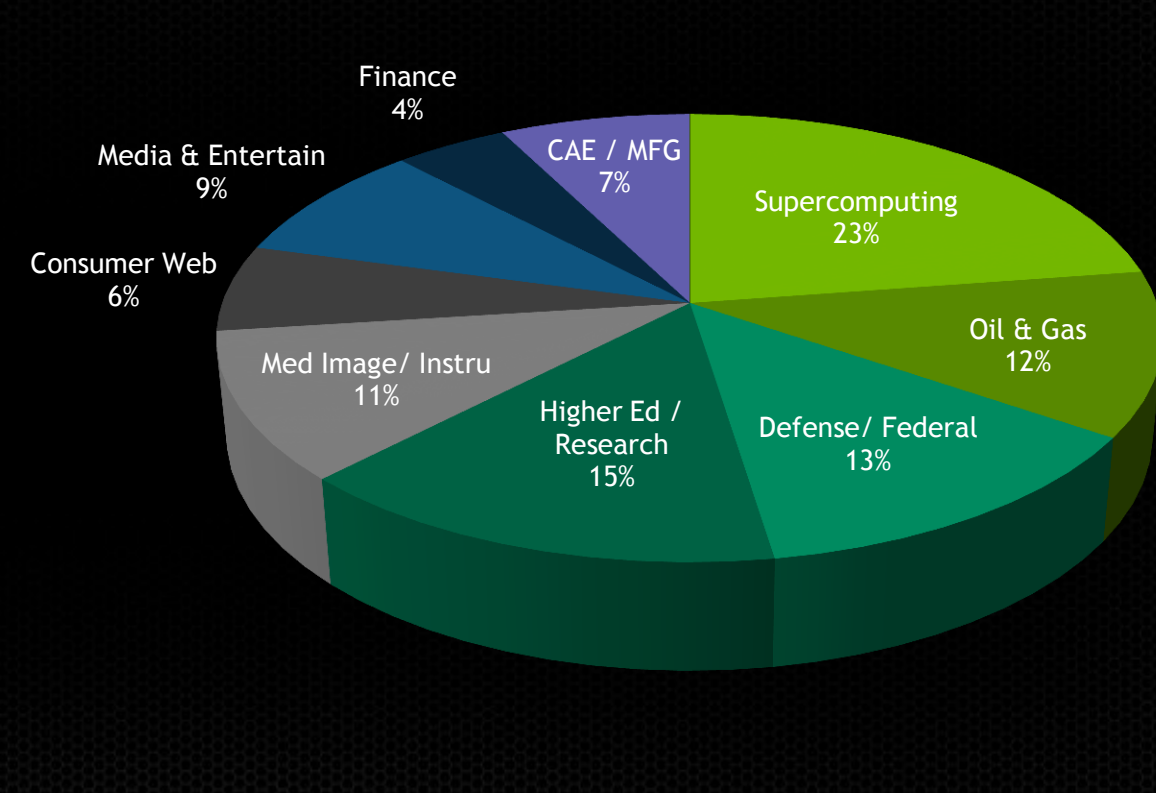

### FY14 Segments

NVIDIA estimates

## **Solid Growth of GPU Accelerated Apps**

### **Top HPC Applications**

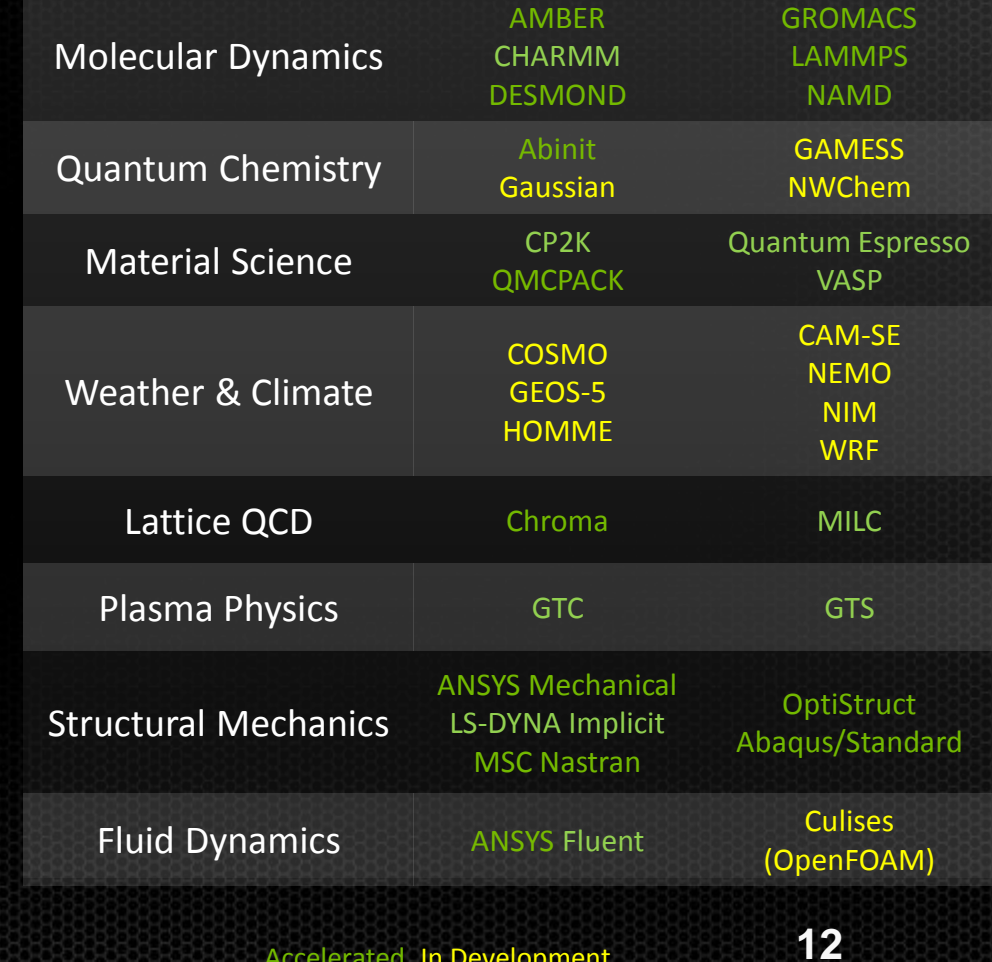

Accelerated, In Development

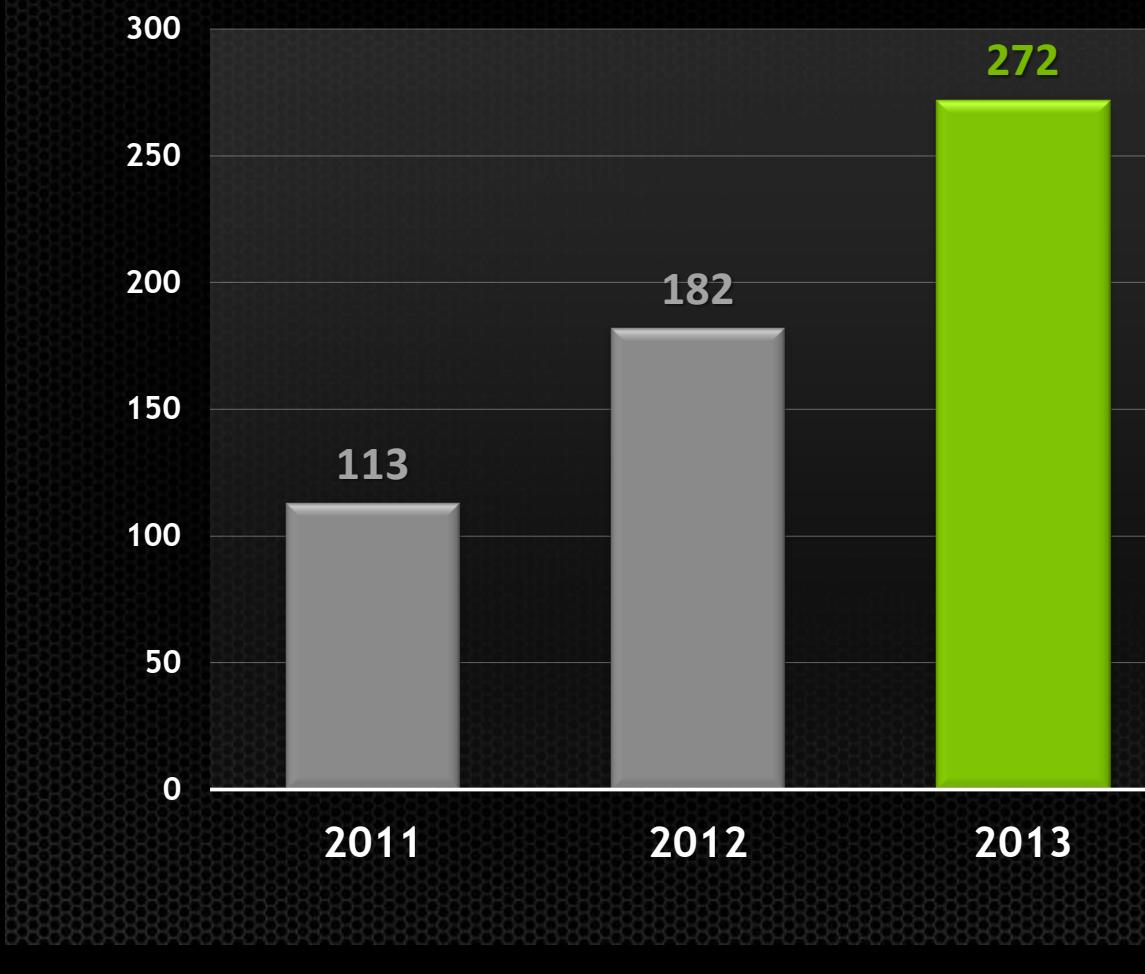

### **# of GPU-Accelerated Apps**

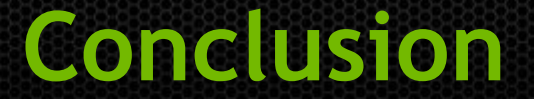

# Accelerators are the future of high performance computing

## Now we have to learn how program them…

## **What is Heterogeneous Programming?**

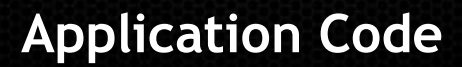

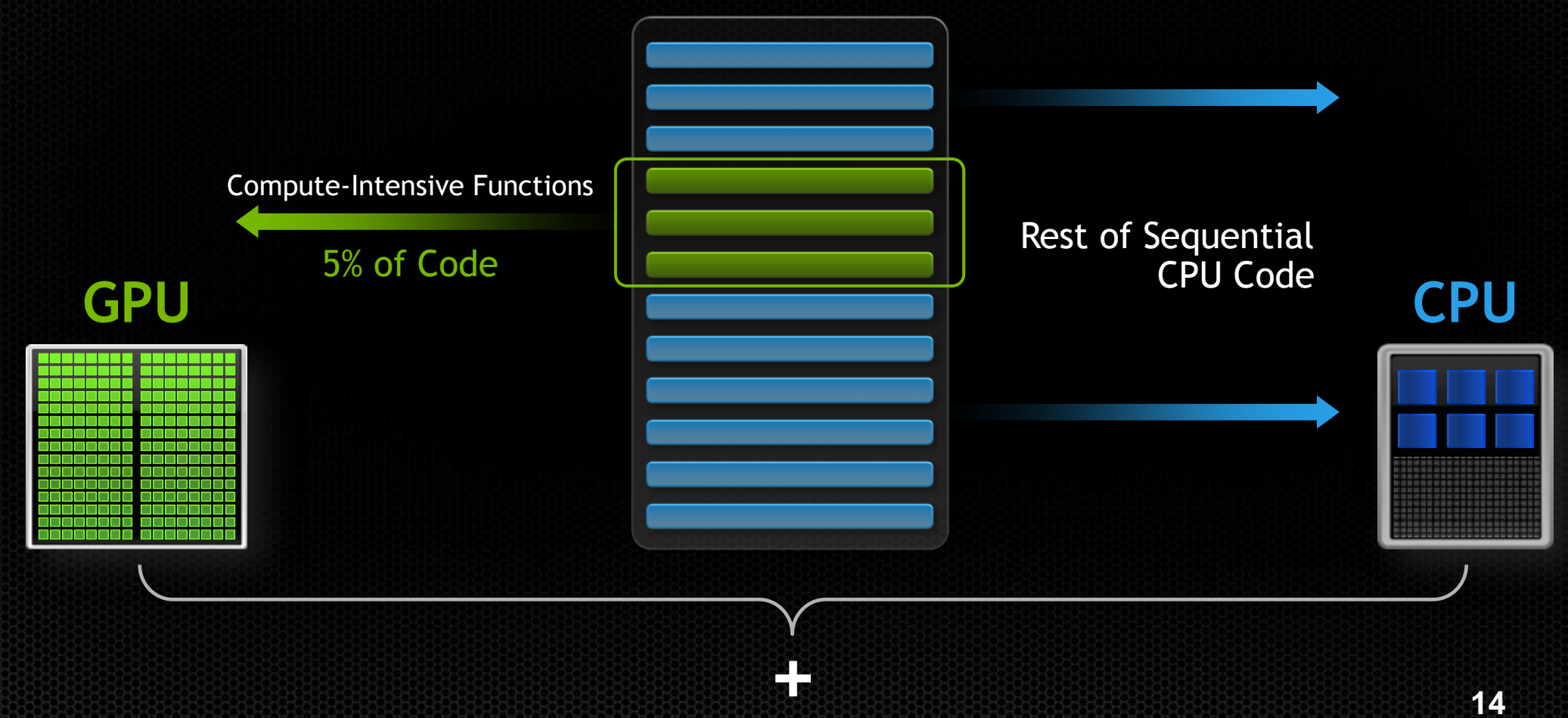

# **3 Ways to Accelerate Applications**

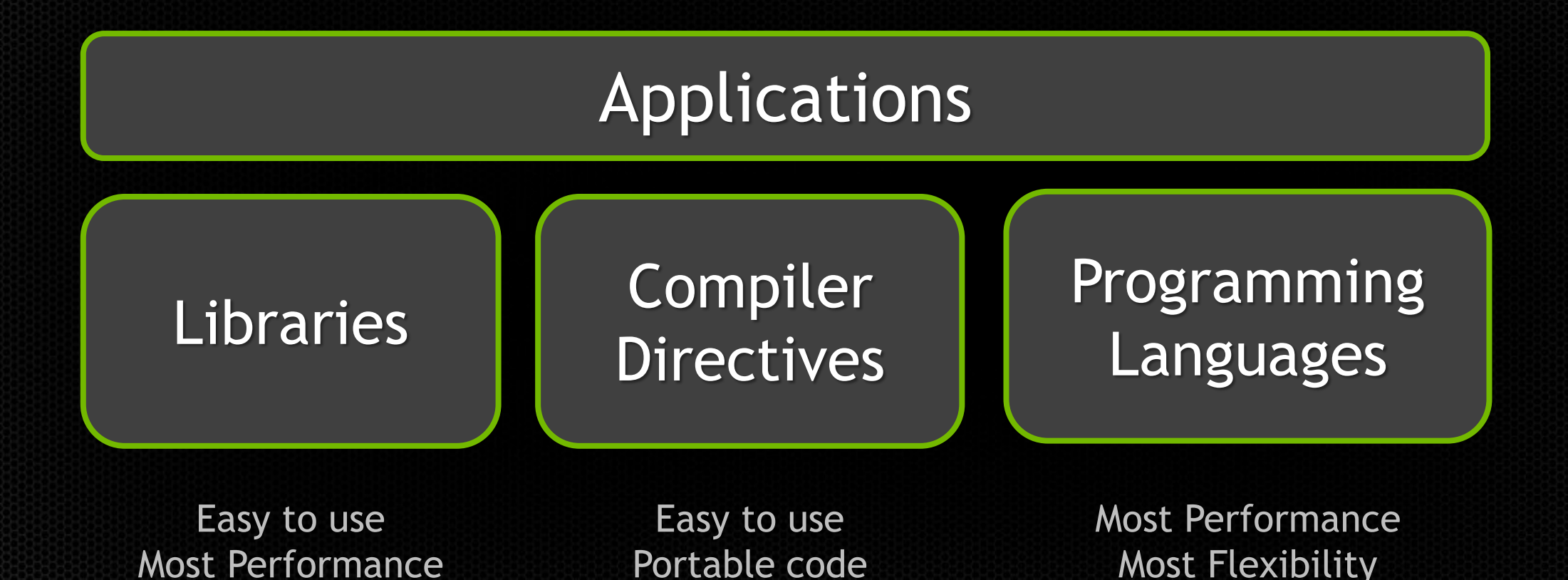

### **GPU Accelerated Libraries**

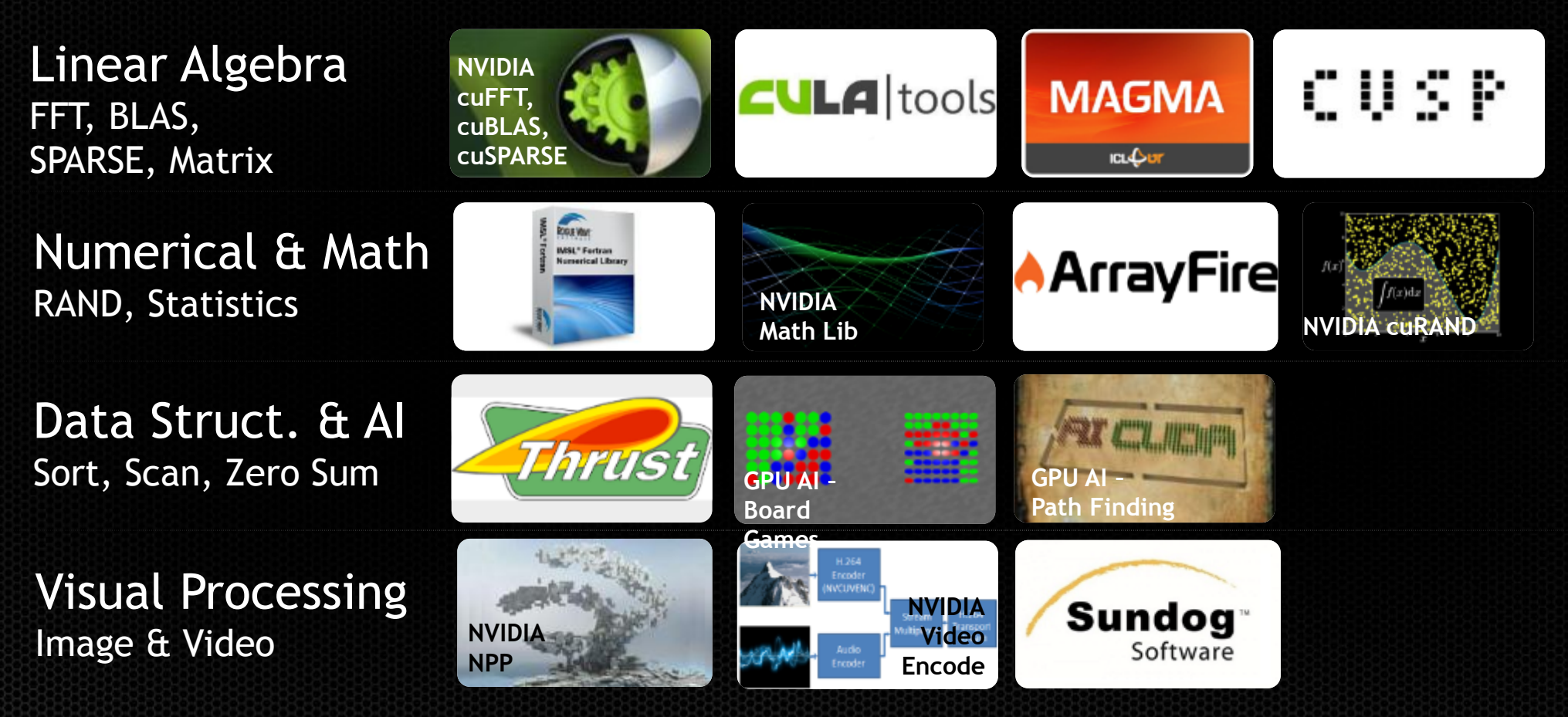

## **GPU Programming Languages**

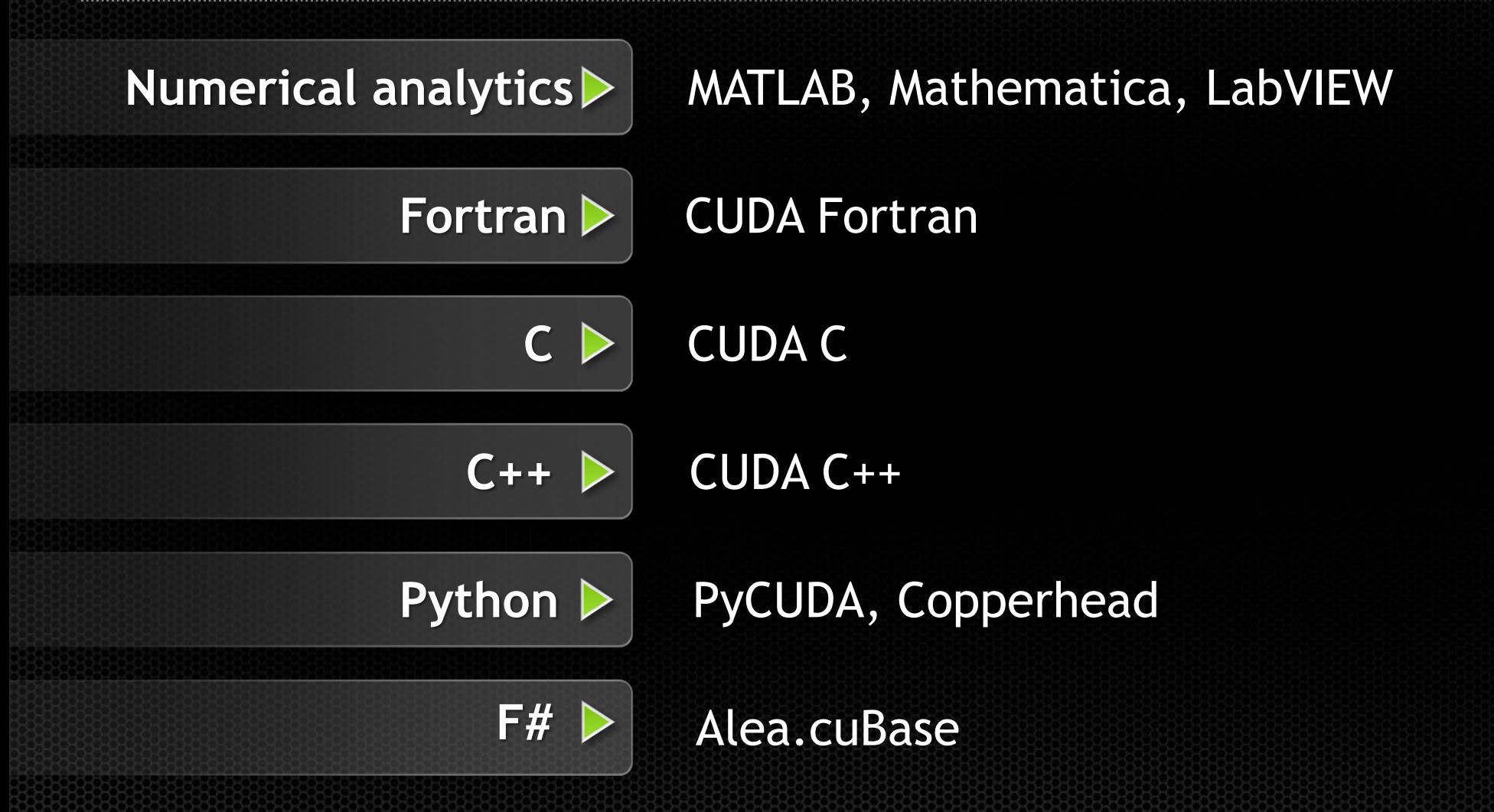

## **OpenACC: Open, Simple, Portable**

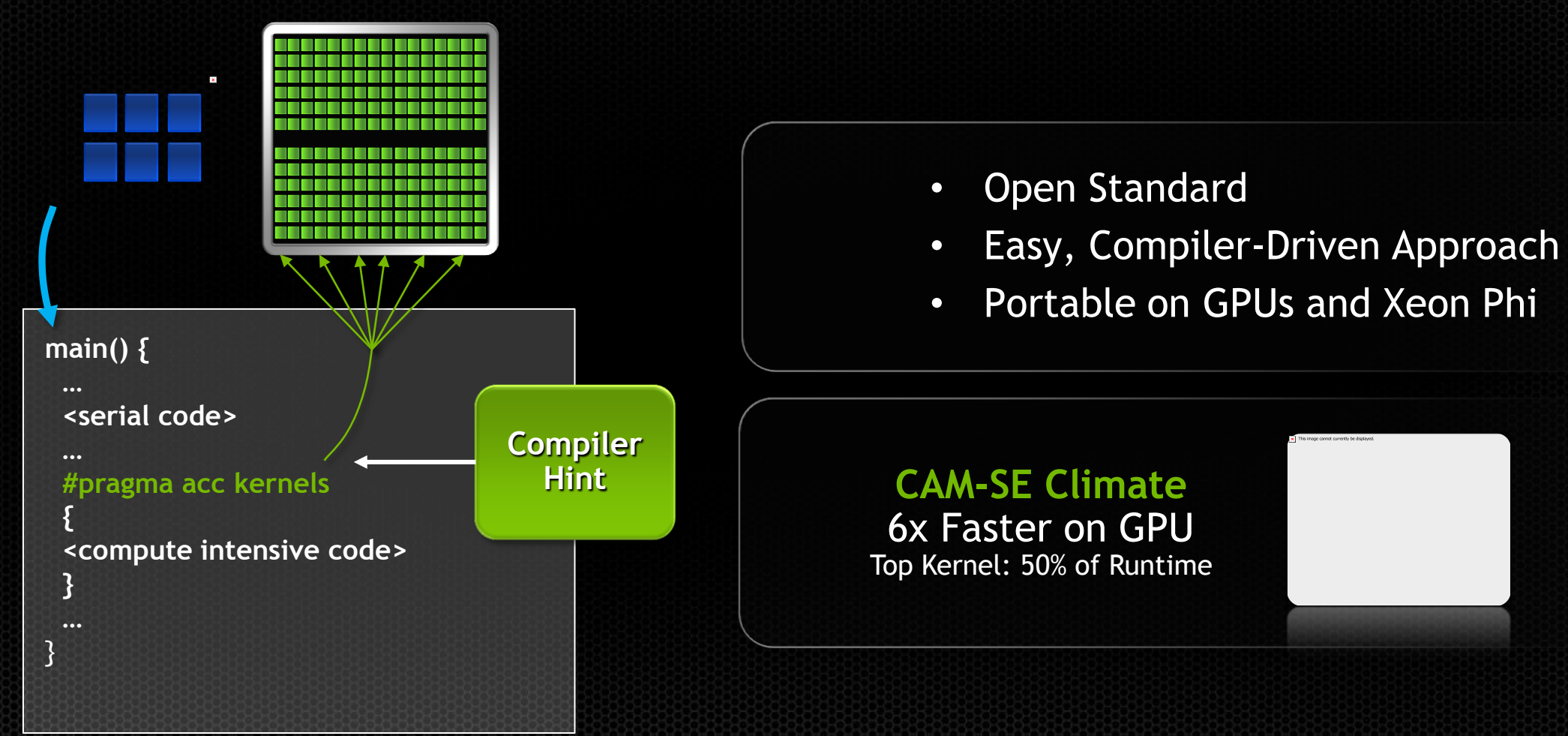

## **OpenACC The Standard for GPU Directives**

- **Simple:** Directives are the easy path to accelerate compute intensive applications
- **Open:** OpenACC is an open GPU directives standard, making GPU programming straightforward and portable across parallel and multi-core processors

**Powerful:** GPU Directives allow complete access to the massive parallel power of a GPU

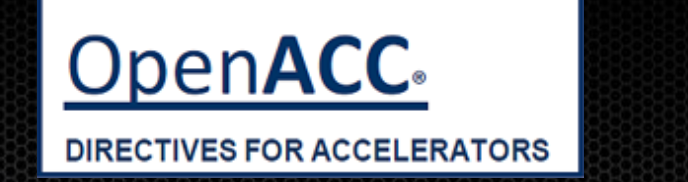

### **OpenACC Partners**

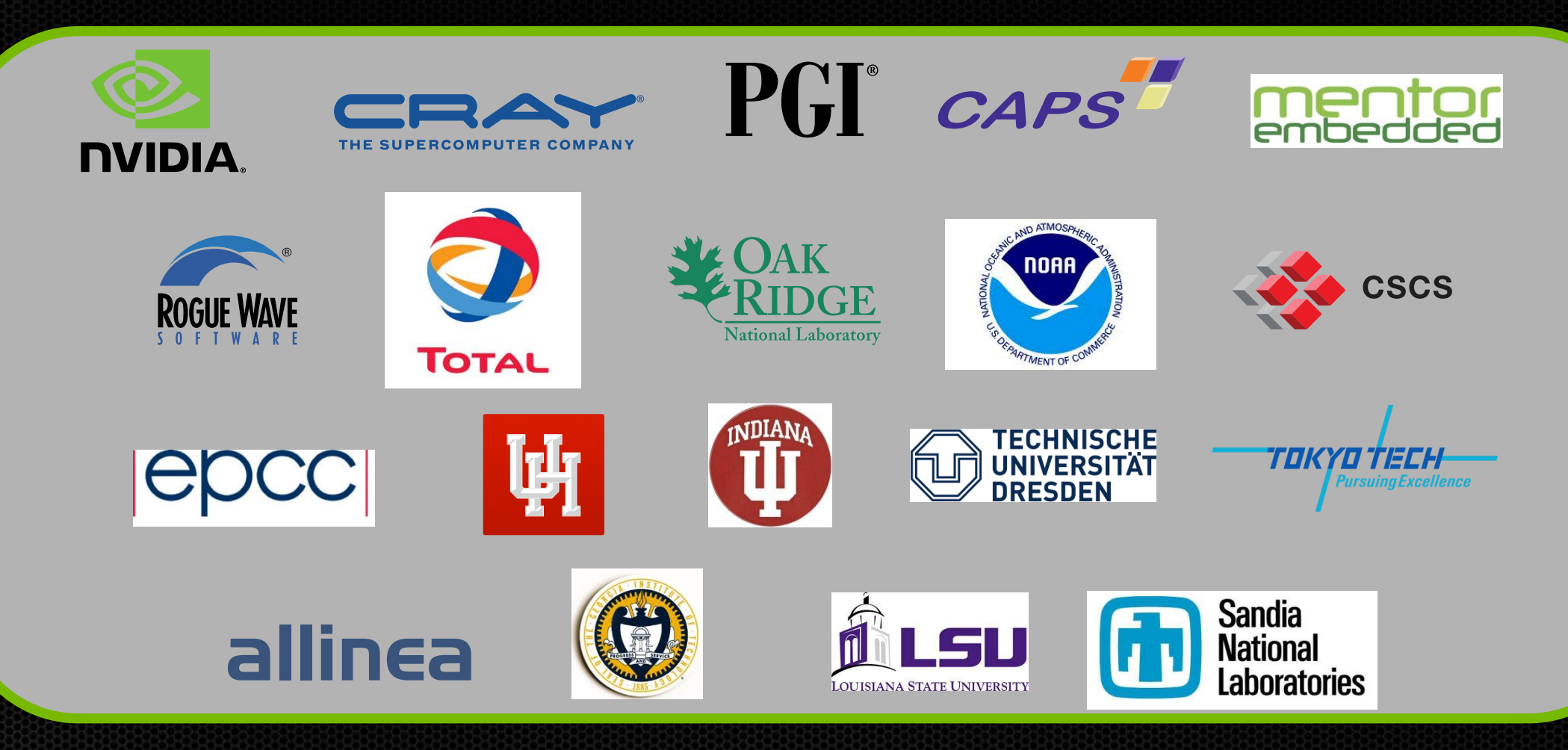

# **Focus on Parallelism and Data locality**

With directives, tuning work focuses on *exposing parallelism* and *expressing data locality,* which makes codes inherently better

### **Example: Application tuning work using directives for Titan system at ORNL**

#### **S3D**

Research more efficient combustion with nextgeneration fuels

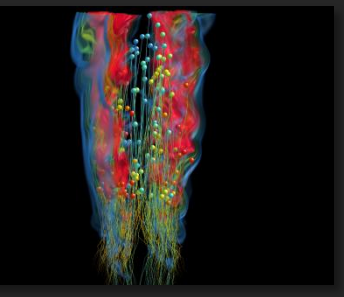

- **Tuning top 3 kernels (90% of runtime)**
- *3 to 6x faster on CPU+GPU vs. CPU+CPU*
- **But also improved all-CPU version by 50%**

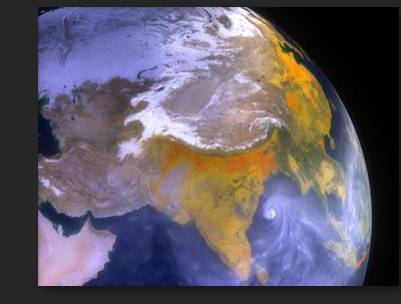

#### **CAM-SE**

Answer questions about specific climate change adaptation and mitigation scenarios

- **Tuning top key kernel (50% of runtime)**
- **6.5x faster on CPU+GPU vs. CPU+CPU**
- **Improved performance of CPU version by 100%**
- **Work was done in CUDA Fortran (not OpenACC)**

## **Back to Heterogeneous Computing**

### **Application Code**

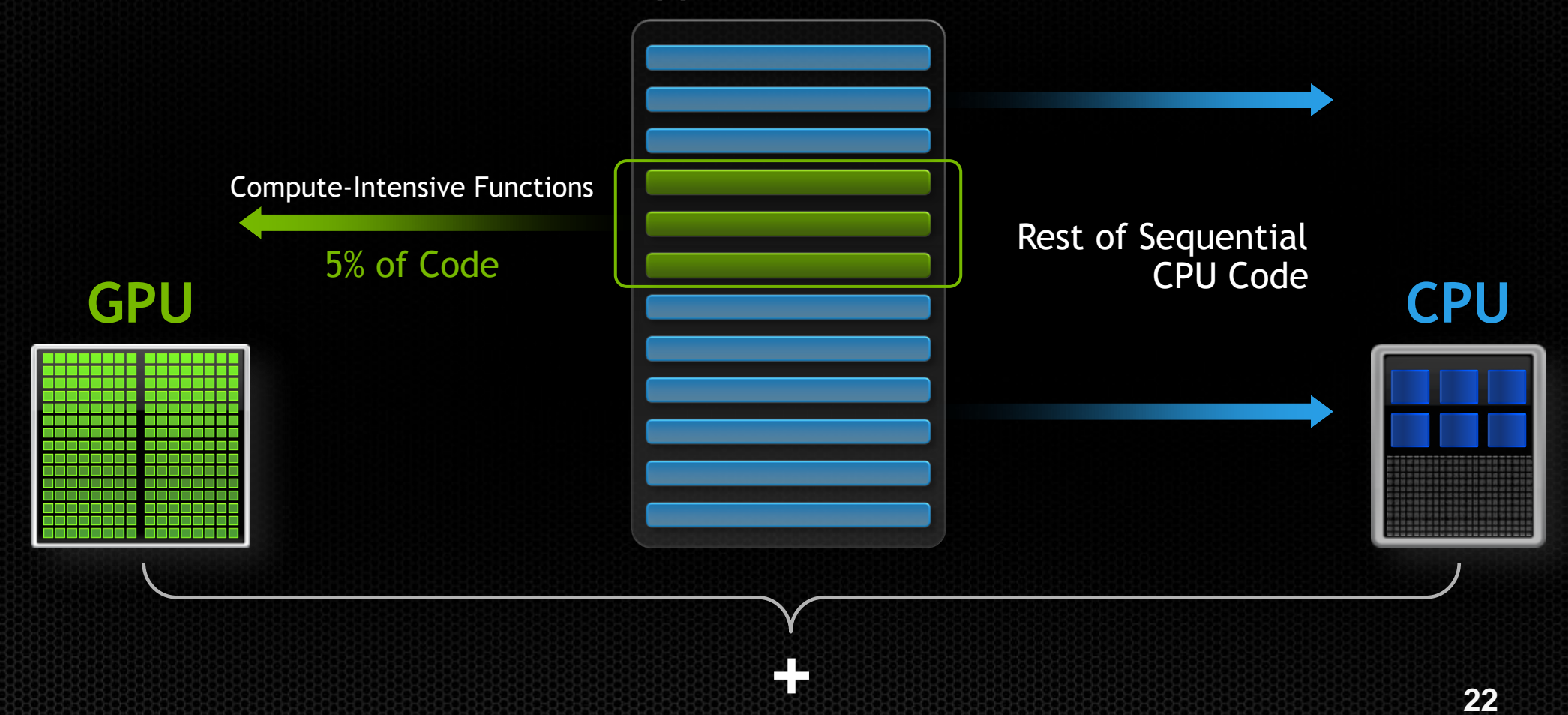

## **Low Latency or High Throughput?**

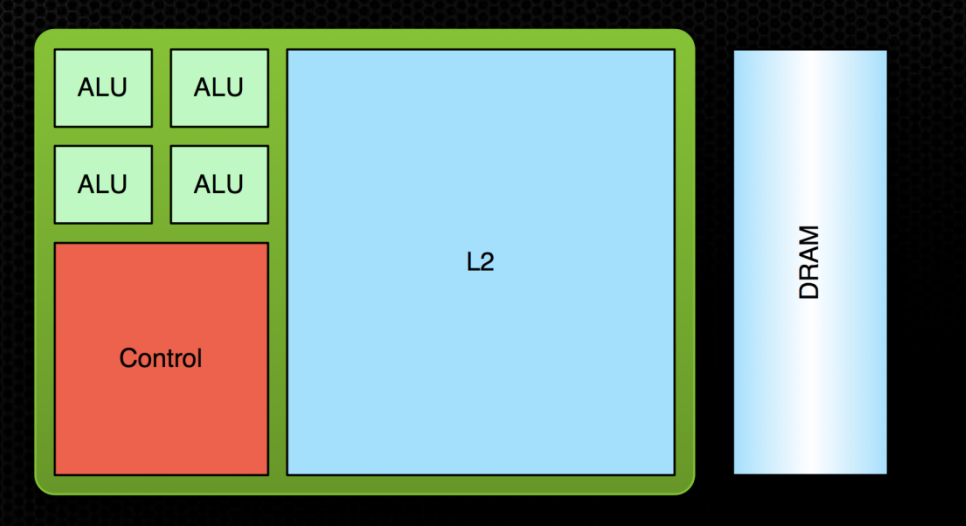

### **CPU**

- **Optimized for low-latency access to cached data sets**
- **Control logic for out-of-order and speculative execution**
- **10's of threads**

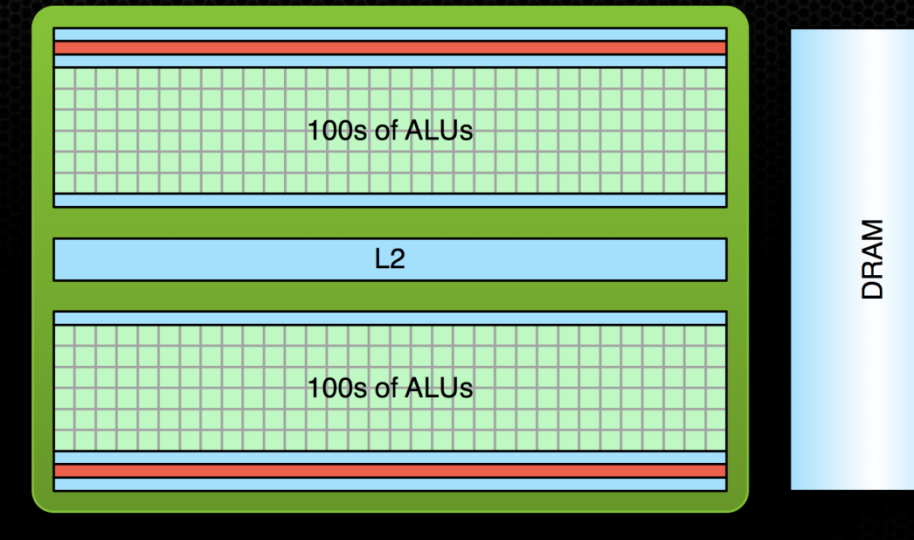

### **GPU**

- **Optimized for data-parallel, throughput computation**
- **Architecture tolerant of memory latency**
- **More transistors dedicated to computation**
- **10000's of threads**

## **Low Latency or High Throughput?**

- CPU architecture must minimize latency within each thread
- GPU architecture hides latency with computation from other thread warps  $\bullet$

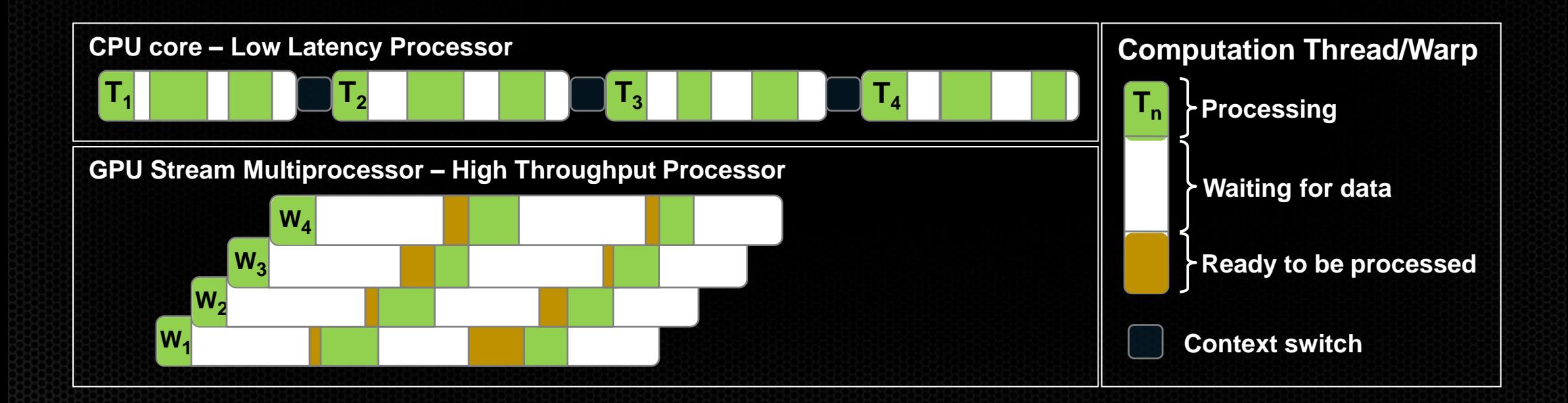

### **Accelerator Fundamentals**

- We must expose enough parallelism to saturate the device
	- Accelerator threads are slower than CPU threads
	- Accelerators have orders of magnitude more threads
- Fine grained parallelism is good
- Coarse grained parallelism is bad
	- Lots of legacy apps have only exposed coarse grain parallelism
		- i.e. MPI and possibly OpenMP

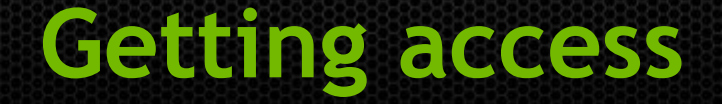

#### Goto nvlabs.qwiklab.com, log-in or create an account  $\bullet$

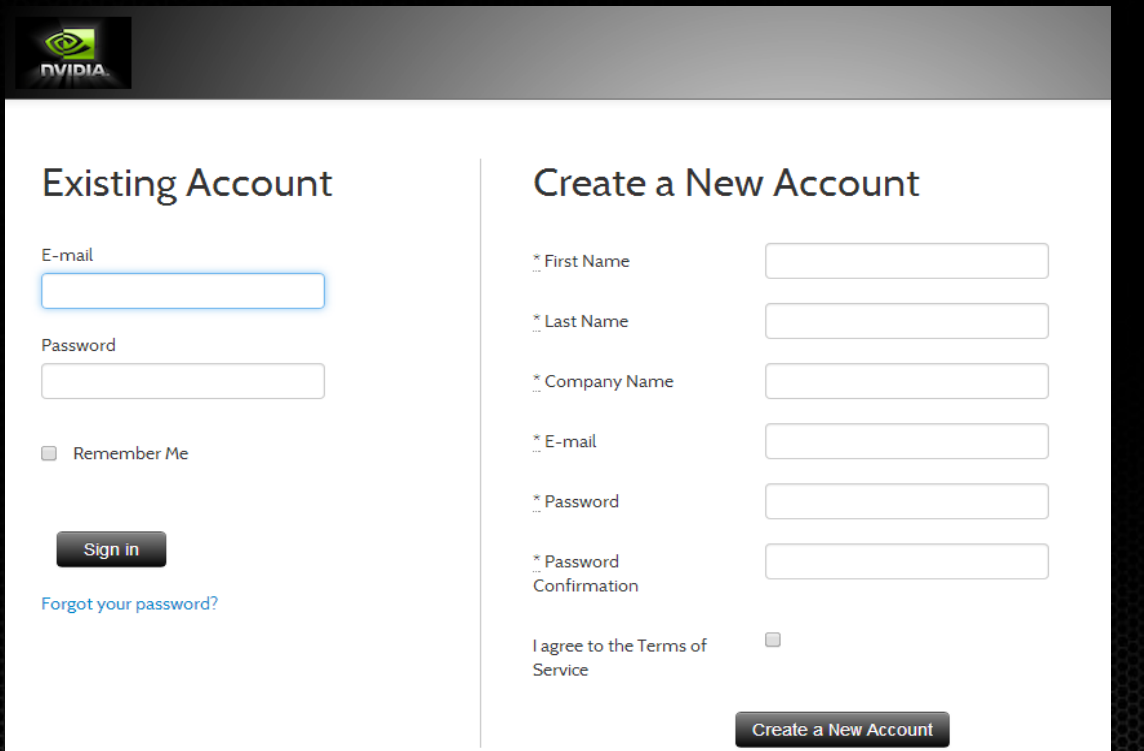

**26**

## **Select Openacc workshop link**

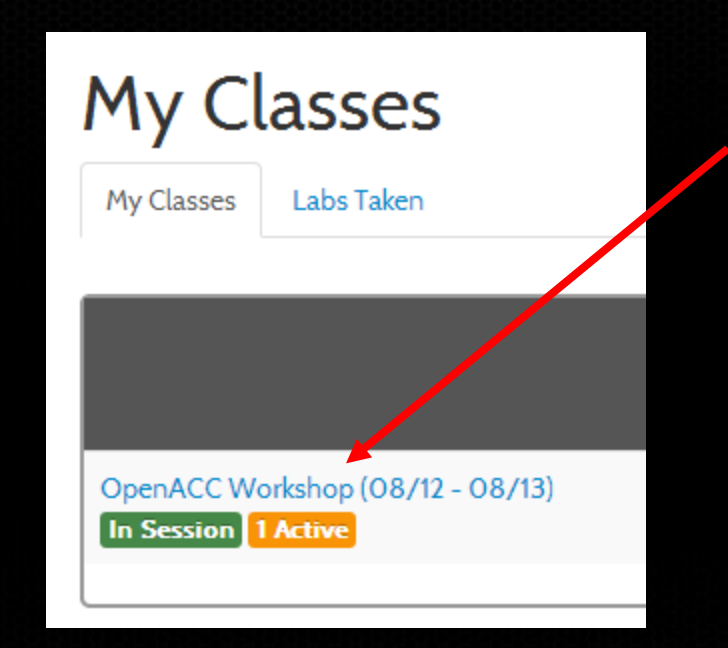

### **Find lab and click start**

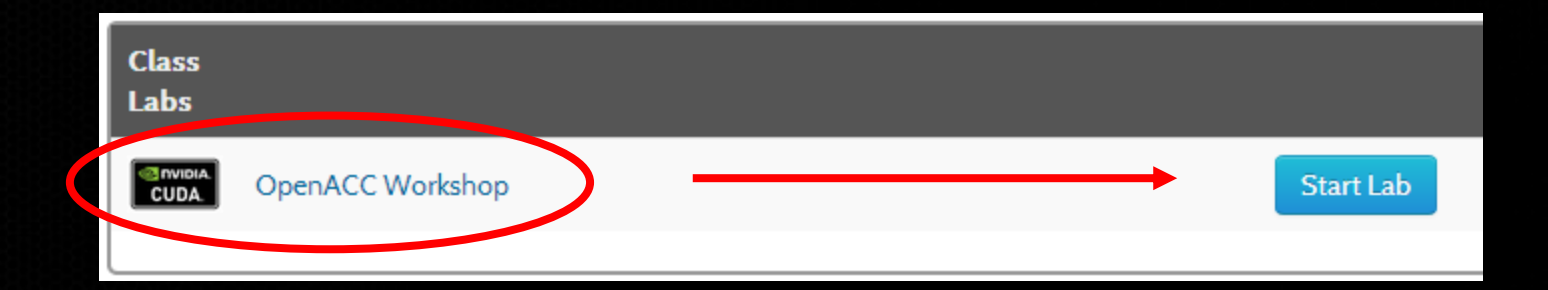

### **Connection information**

#### After about a minute, you should see $\bullet$

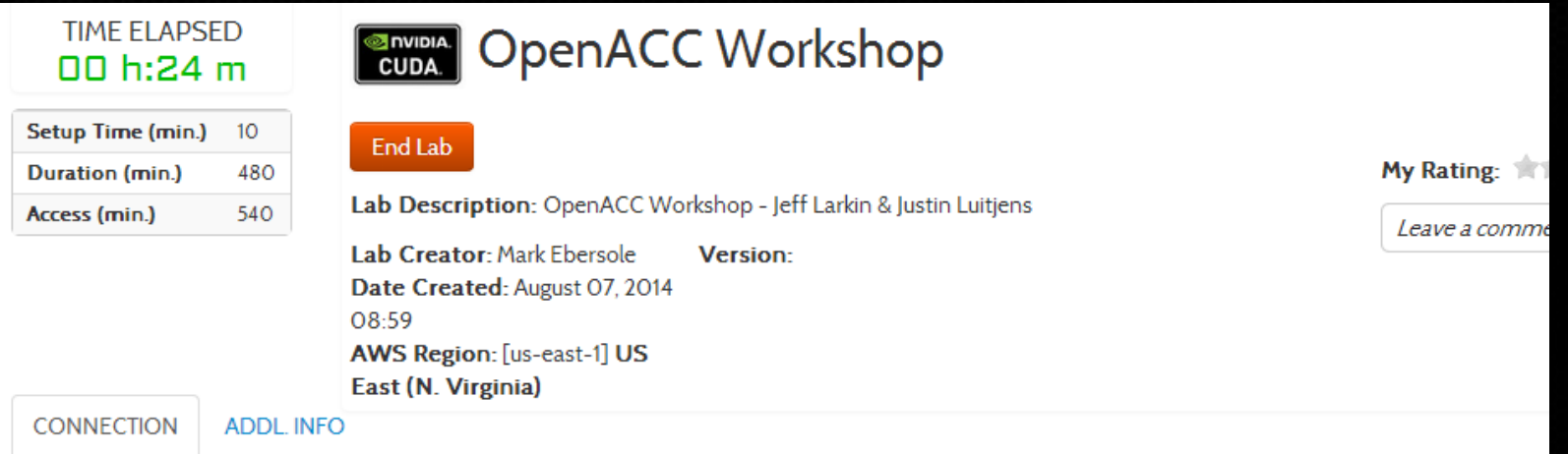

### Lab Connection: Please follow the lab instructions to connect to your lab

Warning: Please do not transmit any data into the AWS resources used in this lab that are not related to qwikLABS™ or the hands-on lab you are taking.

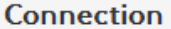

Password: G4PvSpW2z

ec2-54-166-53-108.compute-1.amazonaws.com Endpoint:

## **Connection information**

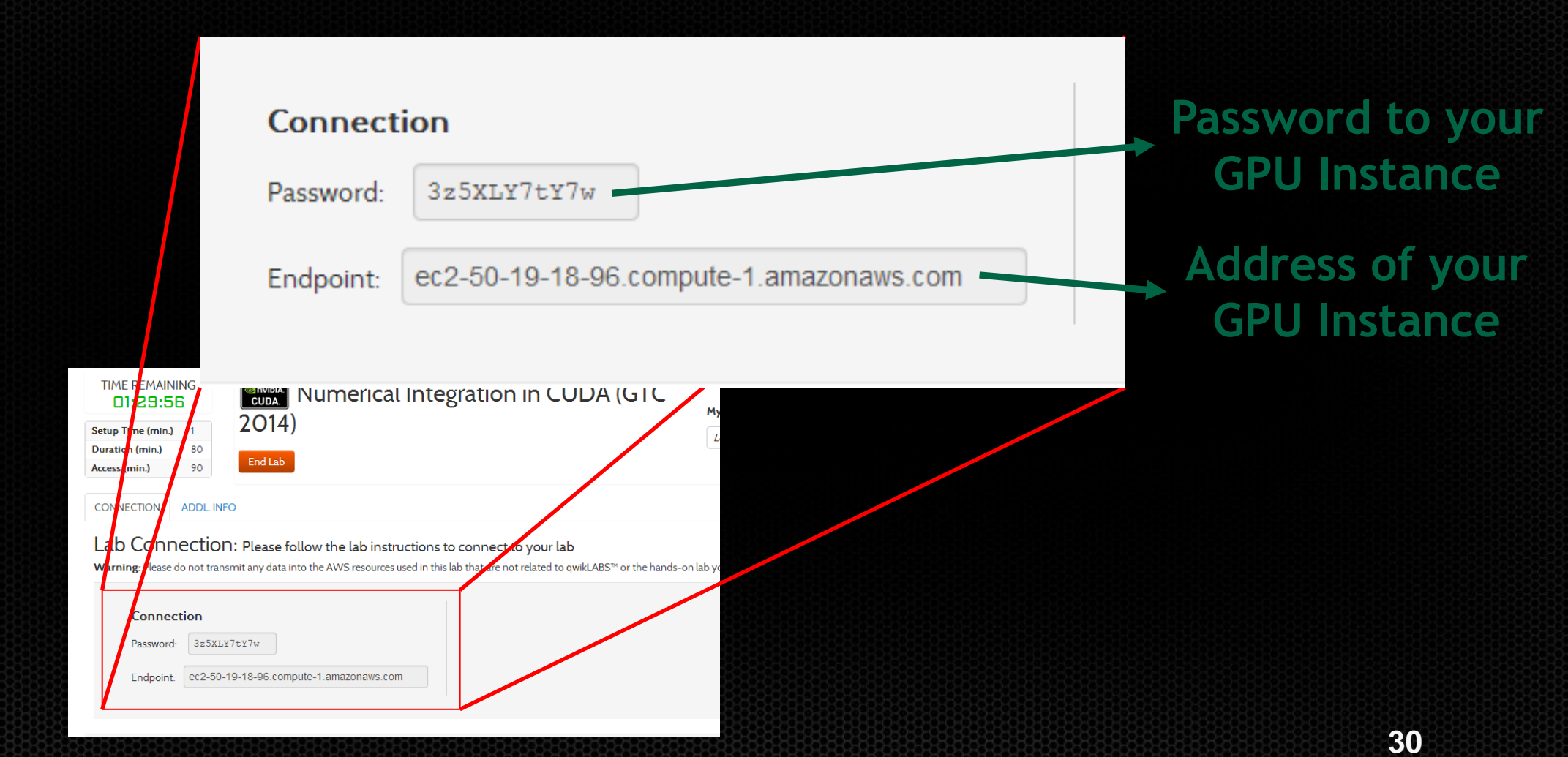

### **how to connect – nx**

### With NoMachine NX client 3.5

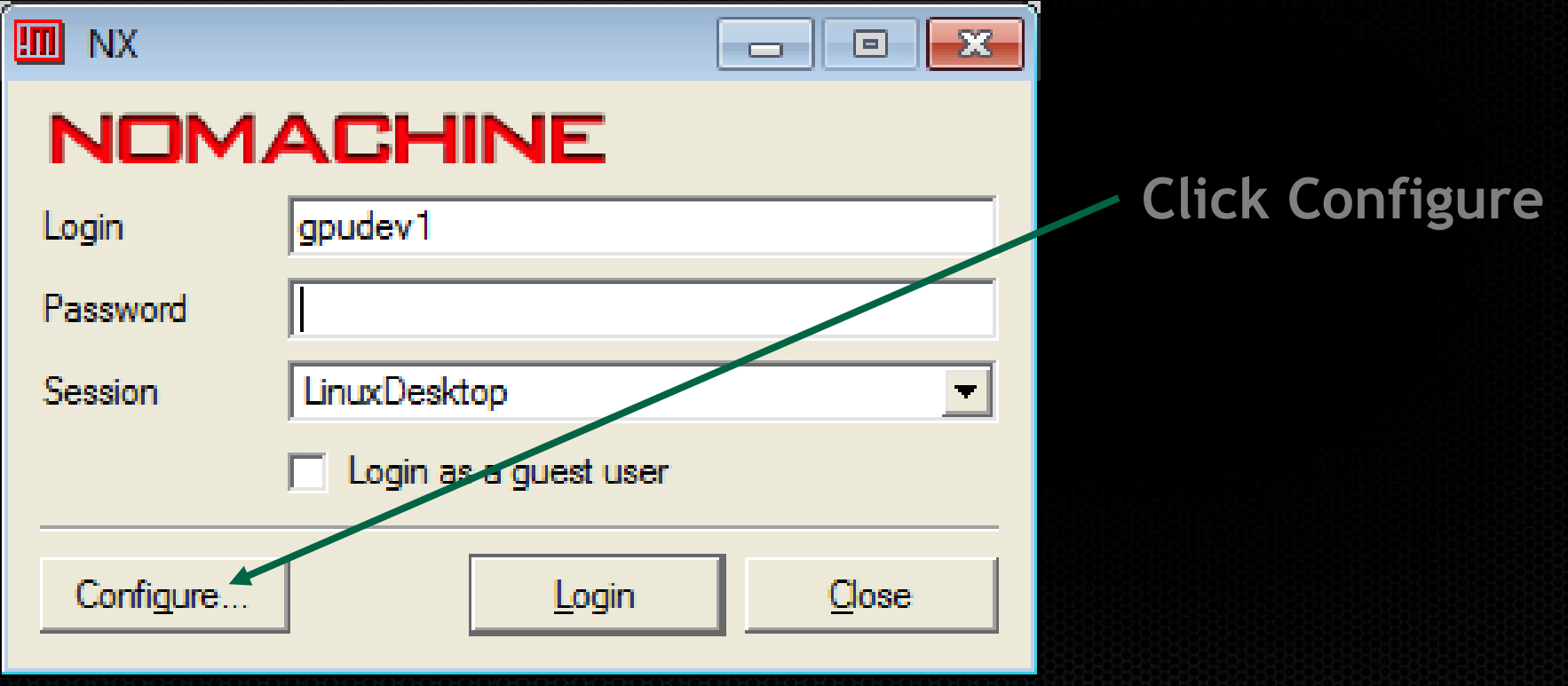

## **How to connect - NX**

**4. Click Ok**

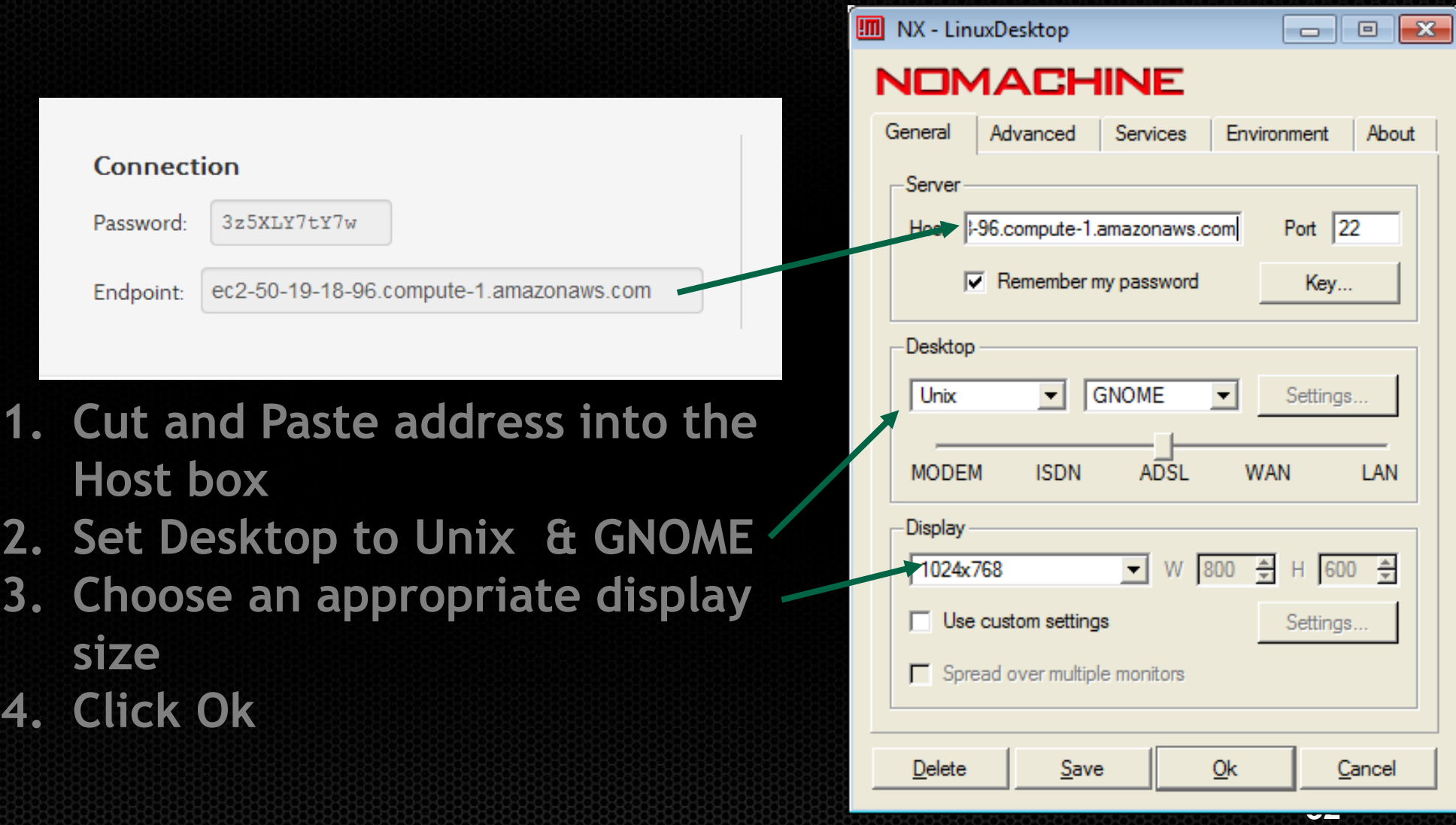

### **how to connect – nx**

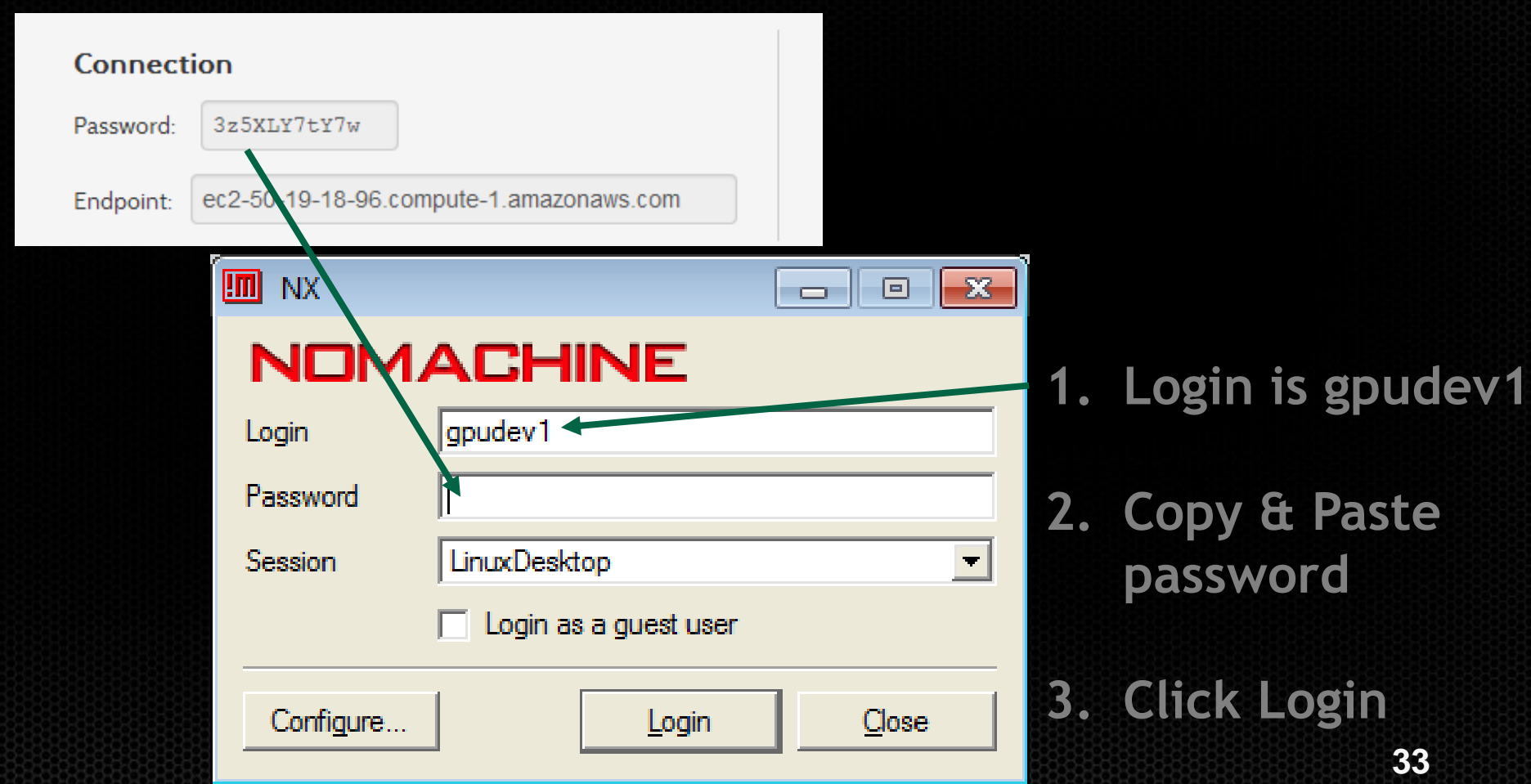

### **how to connect – nx**

#### If prompted, click yes  $\bullet$

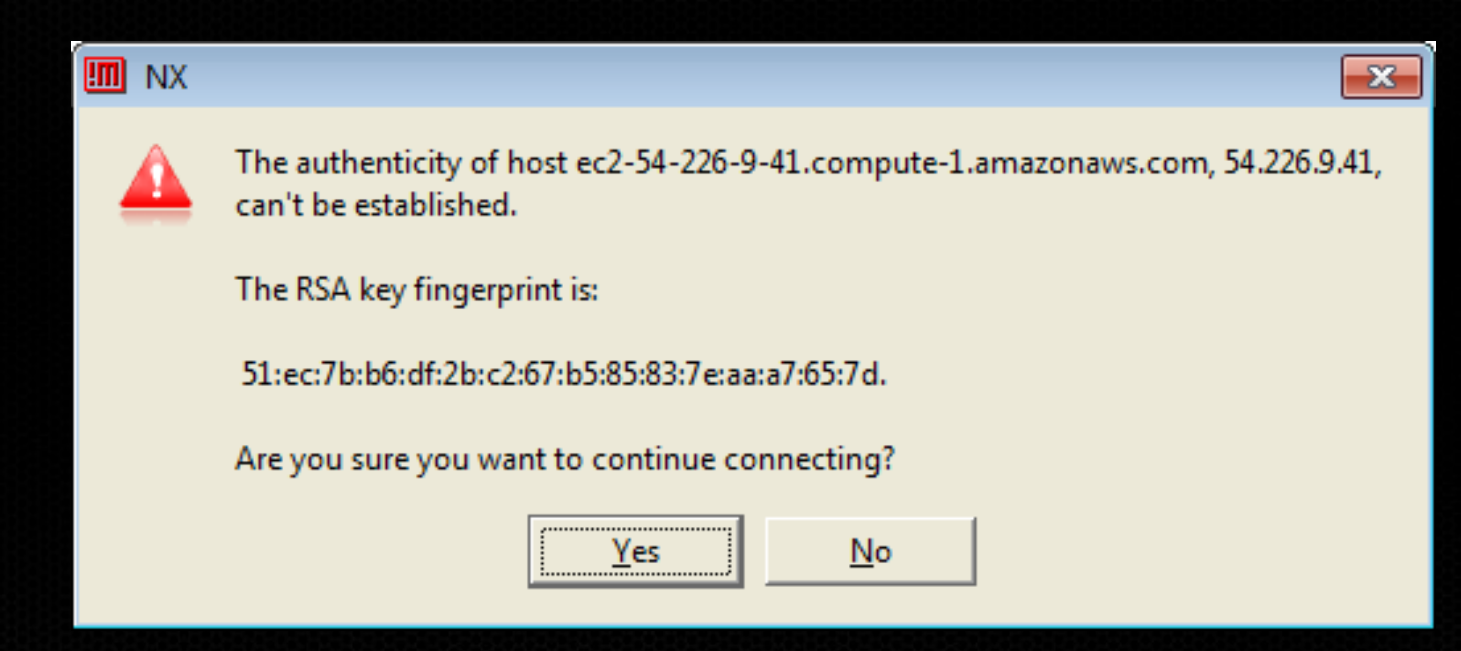

## **Hands On Activity (Example 1)**

- 1. Download and untar hands on zip
	- **%> tar –xzf OpenAccHandsOn.tgz**
	- **%> cd OpenAccHandsOn**
	- **%> cd {LANGUAGE}**
	- **%> cd example1**
	- **%> make**
	- **%> time ./a.out**
- 2. Edit the makefile and switch to PGI compiler C++: pgCC Fortran: pgf90
- 3. Add optimization flag -fast

### **APOD: A Systematic Path to Performance**

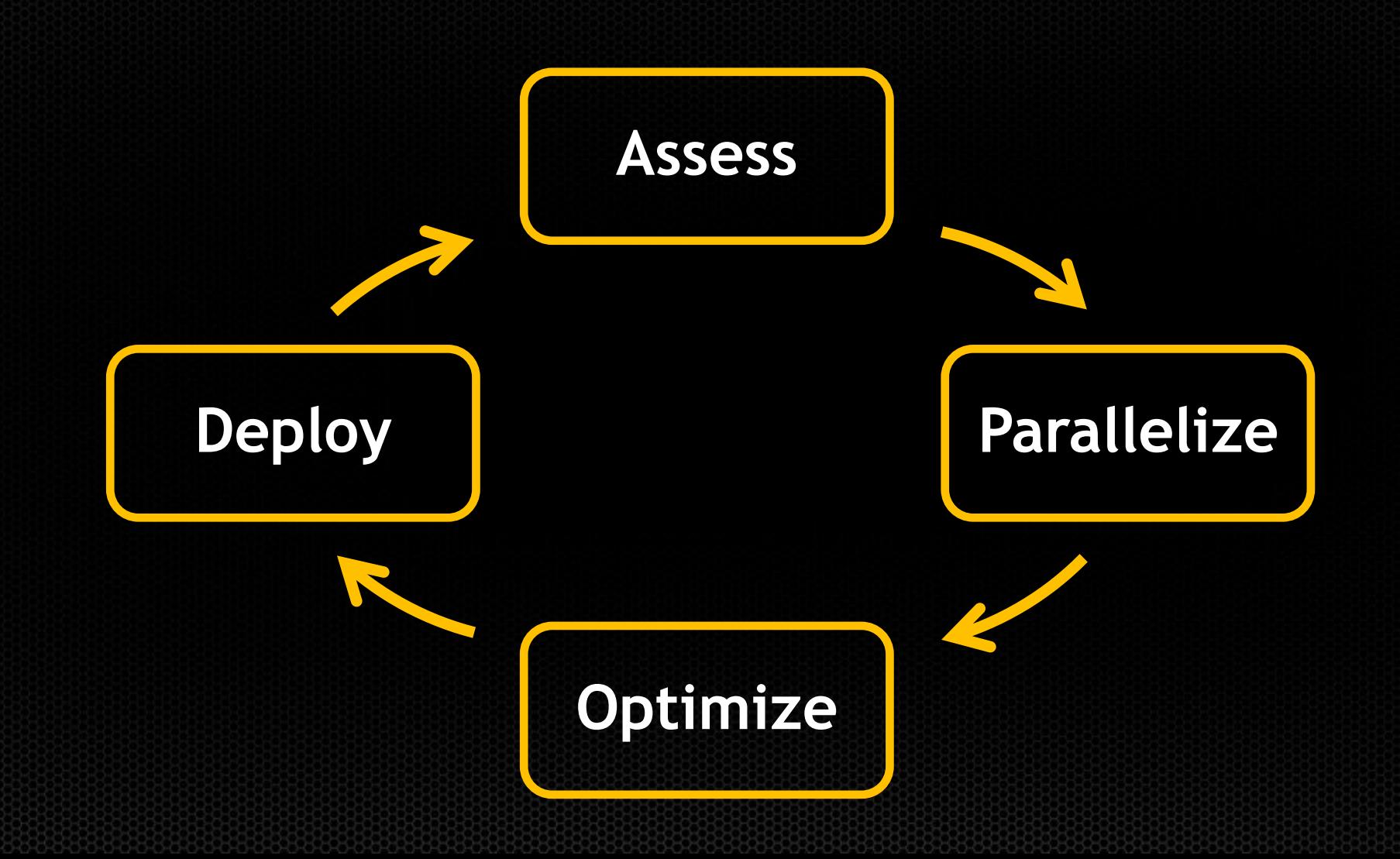
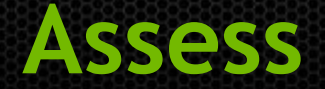

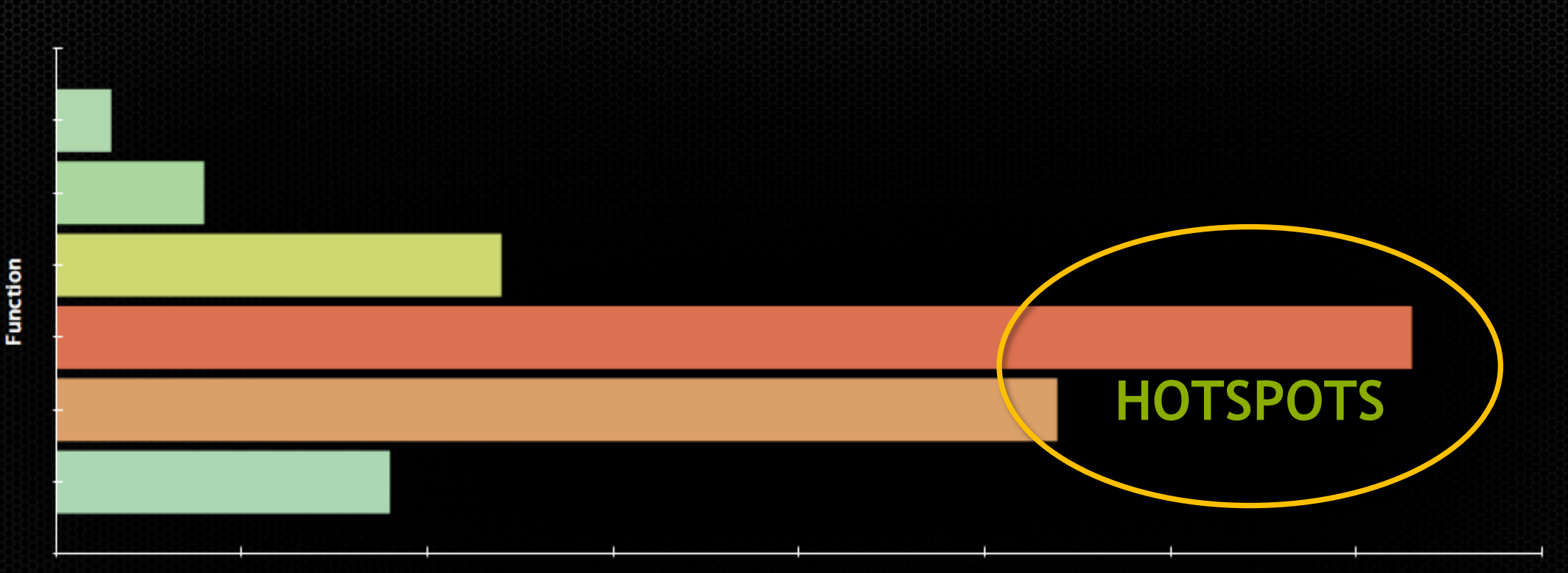

**Time** 

- Profile the code, find the hotspot(s)
- Focus your attention where it will give the most benefit

**37**

- 1. Profile the current application using pgprof
	- **%> pgcollect ./a.out**
	- **%> pgprof –exe a.out**
	- **For source in Fortran compile with -g**
- 2. Double click on main
	- Which loops are the limiter?
	- Which loops are parallelizable?

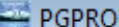

 $\bigcirc \Theta$ 

Routine main  $\blacktriangleright$  P  $\circ$ 

 $\blacktriangleleft$ 

<u>Antonin memberan membe</u>

Edit View Sort Help Eile

pgprof.out

Line

Find:

HotSpot: Seconds  $\rightarrow$  0  $\rightarrow$ 

 $\blacktriangleright$  36  $\ll$   $\triangleright$ 

 $\Box$ e $\mathbf{x}$ 

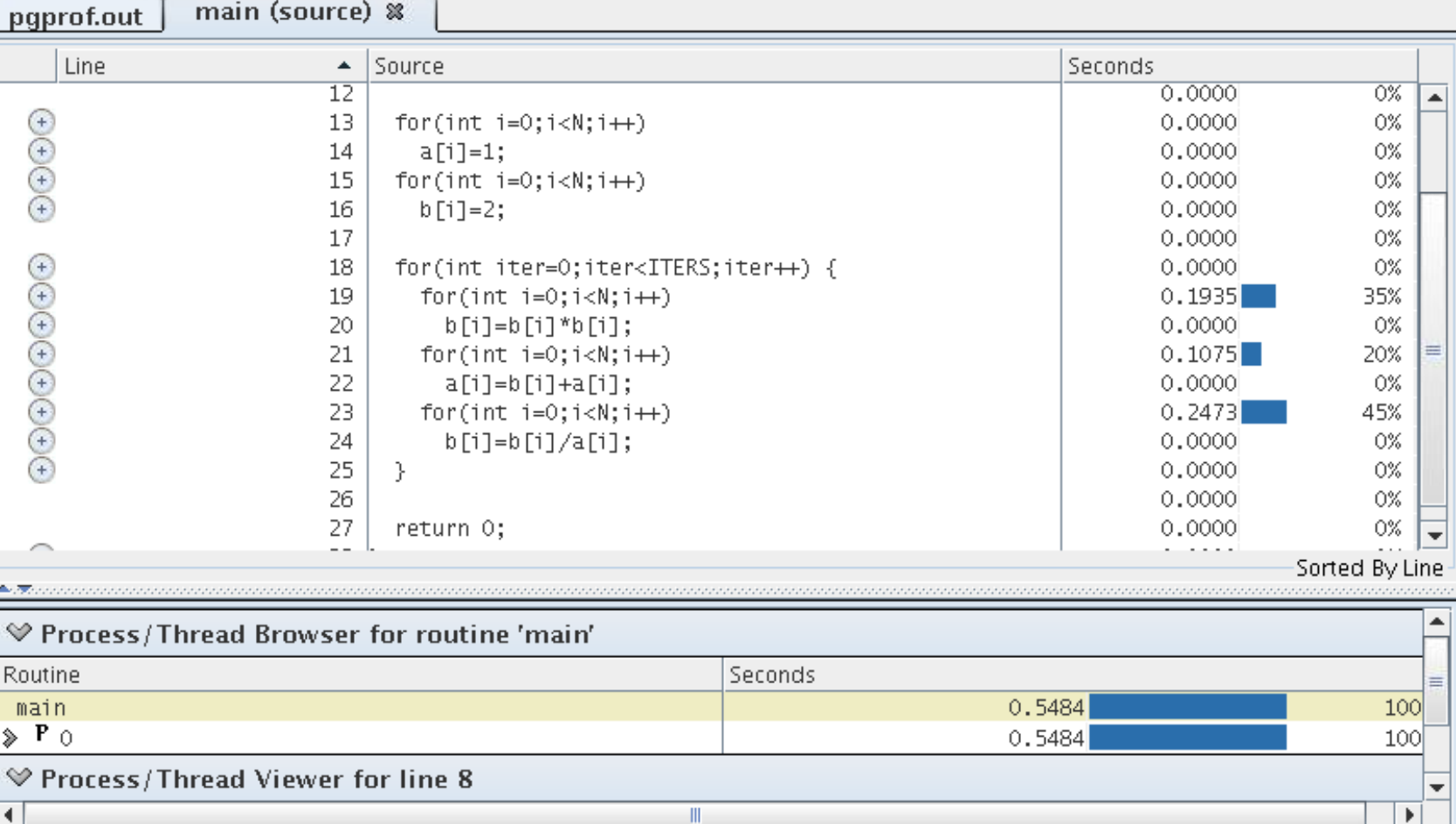

Compiler Feedback Histogram **System Configuration** Accelerator Performance Parallelism

Profiled: ./a.out on Tue May 13 07:46:40 PDT 2014 Profile: ./pgprof.out

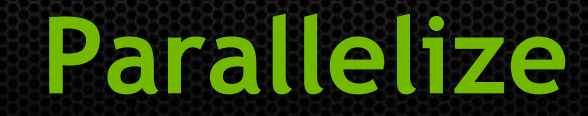

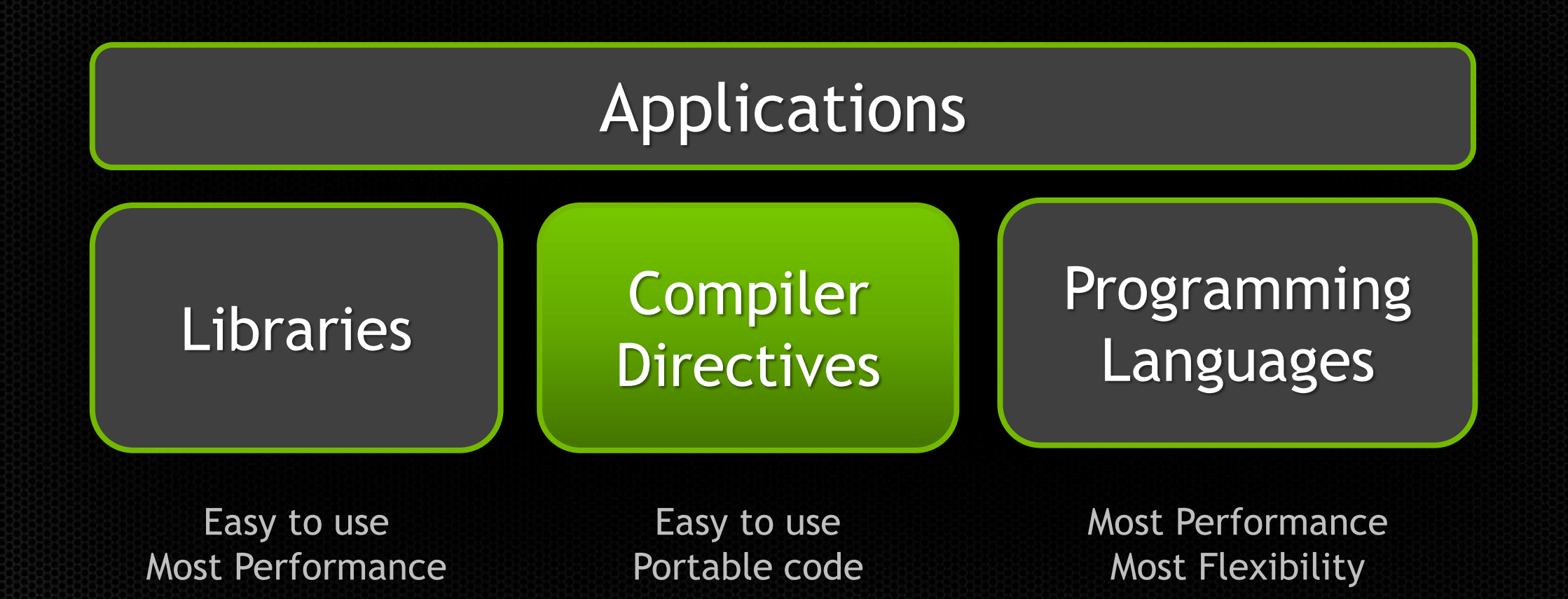

### **Common Mistakes**

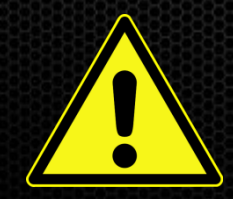

- We will highlight common mistakes people make throughout this  $\bullet$ presentation
- **Look for the**  $\land$  **symbol to indicate common errors**

## **OpenACC Directive Syntax**

#### $C/C++$

#### **#pragma acc** *directive [clause [,] clause] …]*

…often followed by a structured code block

#### Fortran

#### **!\$acc** *directive [clause [,] clause] …]*

...often paired with a matching end directive surrounding a structured code block: **!\$acc end** *directive*

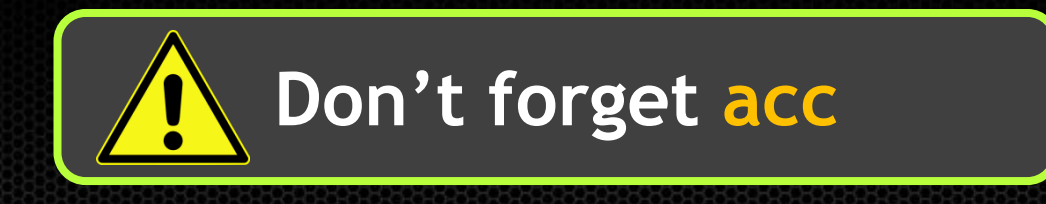

#### **OpenACC Example: SAXPY**

#### *SAXPY in C SAXPY in Fortran*

```
void saxpy(int n, 
              float a, 
              float *x, 
              float *restrict y)
{
```

```
#pragma acc parallel loop
  for (int i = 0; i < n; ++i)y[i] = a * x[i] + y[i];
```
**}**

**...**

**// Perform SAXPY on 1M elements saxpy(1<<20, 2.0, x, y);**

**subroutine saxpy(n, a, x, y) real :: x(n), y(n), a integer :: n, i**

```
 !$acc parallel loop
   do i=1,n
   y(i) = a * x(i) + y(i) enddo
   !$acc end parallel loop
end subroutine saxpy
```

```
! Perform SAXPY on 1M elements
call saxpy(2**20, 2.0, x, y)
```
**...**

## **OpenACC parallel loop Directive**

**parallel: a parallel region of code. The compiler generates a parallel kernel for that region.**

**loop: identifies a loop that should be distributed across threads parallel & loop are often placed together**

```
Parallel 
                                     kernel
#pragma acc parallel loop
for(int i=0; i<N; i++)
{
  y[i] = a*x[i]+y[i];
}
```
**Kernel:**  A function that runs in parallel on the GPU

- 1. Modify the Makefile to build with OpenACC -acc Compile with OpenACC -ta=tesla Target NVIDIA GPUS
- 2. Add parallel loop directives to parallelizable loops
- 3. Run again:
	- **%> time ./a.out**

Did the application get faster or slower?

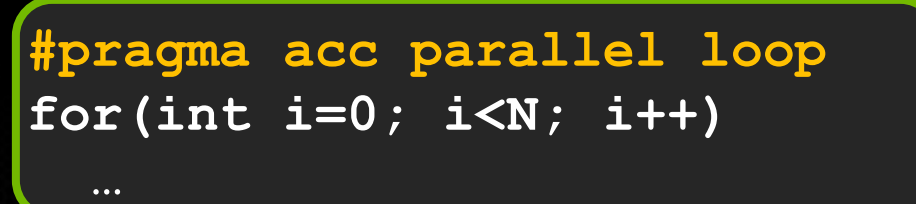

**Remove –g from the compile flags**

- 1. How do we know what happened?
- 2. Modify the Makefile again -Minfo=accel Verbose OpenACC Output
- 3. Rebuild the application

**pgCC -acc -Minfo=accel -ta=nvidia main.cpp main:**

 **18, Accelerator kernel generated**

 **20, #pragma acc loop gang, vector(256) /\* blockIdx.x threadIdx.x \*/**

- **18, Generating present\_or\_copy(b[:N]) Generating Tesla code**
- **21, Accelerator kernel generated**

 **23, #pragma acc loop gang, vector(256) /\* blockIdx.x threadIdx.x \*/**

- **21, Generating present\_or\_copyin(b[:N]) Generating present\_or\_copy(a[:N]) Generating Tesla code**
- **24, Accelerator kernel generated**

 **26, #pragma acc loop gang, vector(256) /\* blockIdx.x threadIdx.x \*/**

 **24, Generating present\_or\_copyin(a[:N]) Generating present\_or\_copy(b[:N]) Generating Tesla code Generated 3 Kernels**

#### **Optimize**

# Profile-driven optimization

- **CPU Tools:** 
	- gprof  $\bullet$
	- pgprof O
	- vampir
	- TAU  $\bullet$

#### GPU Tools:

- nsight NVIDIA Nsight IDE  $\bullet$
- nvvp NVIDIA Visual Profiler  $\bullet$
- nvprof Command-line profiling $\bullet$

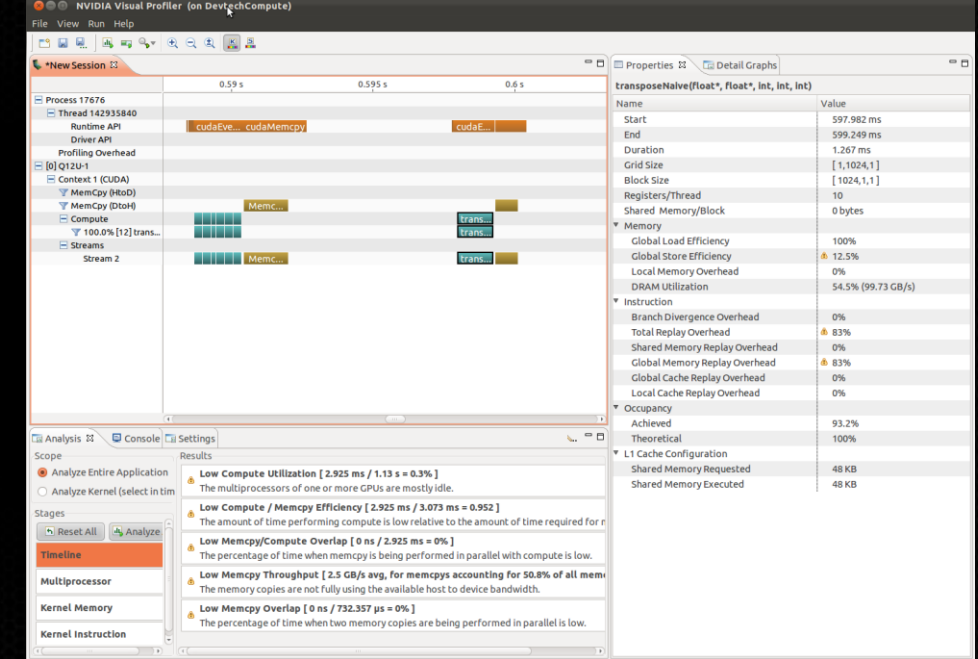

#### **NVIDIA's Visual Profiler Timeline**

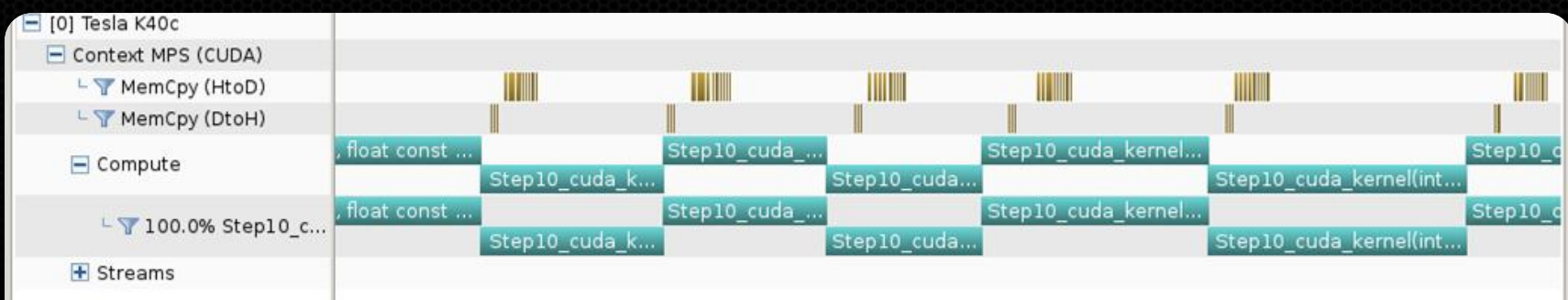

#### **Guided System**

#### 1. CUDA Application Analysis

2. Performance-Critical Kernels

#### 3. Compute, Bandwidth, or Latency Bound

The first step in analyzing an individual kernel is to determine if the performance of the kernel is bounded by computation, memory bandwidth, or instruction/memory latency. The results at right indicate that the performance of kernel "Step10 cuda kernel" is most likely limited by compute.

#### IL Perform Compute Analysis

The most likely bottleneck to performance for this kernel is compute so you should first perform compute analysis to determine how it is limiting performance.

#### IL Perform Latency Analysis

IL Perform Memory Bandwidth Analysis

Instruction and memory latency and memory bandwidth are likely not the primary performance bottlenecks for this kernel, but you may still want to perform those analyses.

#### IL Rerun Analysis

THE BRIDG APPLICATION THAT AND HOUSE

f you modify the kernel you need to rerun your application to update this analysis.

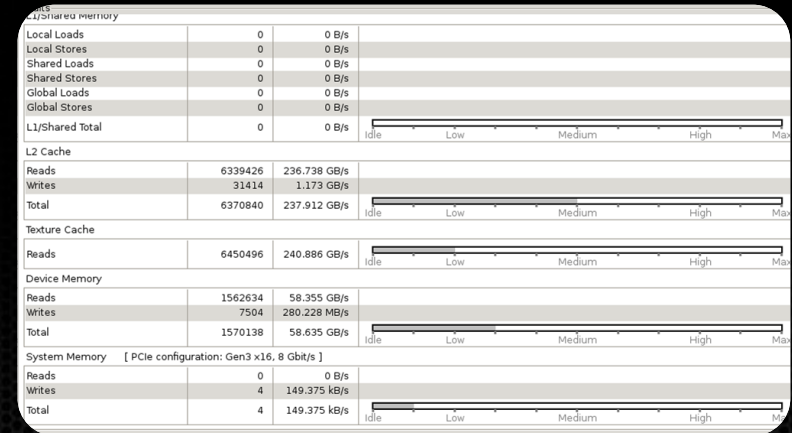

**THE SALE RADIO** 

#### **Analysis**

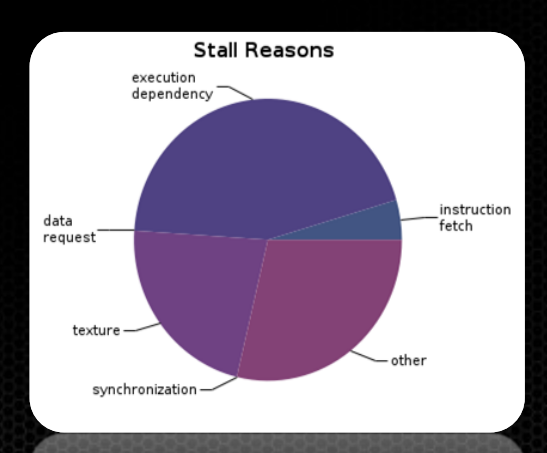

## **NVPROF**

#### Command line profiler

nvprof ./exe  $\bullet$ 

 $\bullet$ 

- Report kernel and transfer times directly
- Collect profiles for NVVP
	- %> nvprof -o profile.out ./exe
	- %> nvprof --analysis-metrics -o profile.out ./exe
- Collect for MPI processes  $\bullet$ 
	- %> mpirun –np 2 nvprof -o profile.%p.out ./exe
- Collect profiles for complex process hierarchies  $\bullet$ 
	- --profile-child-processes, --profile-all-processes
	- Collect key events and metrics
		- %> nvprof --metrics flops\_sp ./exe
			- --query-metrics --query-events

- 1. Profile using PGIs built in OpenACC profiling
	- **%> PGI\_ACC\_TIME=1 ./a.out**
- 2. Run the application with nvprof and inspect output
- 3. Create a new NVVP session
	- Click on File  $\bullet$
	- Select the executable
	- Click Next -> Finish
- 4. Explore the profile
	- Is the GPU busy?
	- What is the GPU doing?
	- How much time do we spend in kernels vs transfers?

#### **PGI Profiler Output**

**23: compute region reached 1000 times 23: kernel launched 1000 times grid: [3907] block: [256] device time(us): total=21,135 max=493 min=2 avg=21 elapsed time(us): total=53,352 max=561 min=30 avg=53 23: data region reached 1000 times 23: data copyin transfers: 2000 device time(us): total=18,899 max=51 min=5 avg=9 26: data copyout transfers: 1000 device time(us): total=6,812 max=47 min= avg=6 26: data region reached 1000 times 26: data copyin transfers: 2000 device time(us): total=18,900 max=50 min=2 avg=9 29: data copyout transfers: 1000**

## **NVPROF Output**

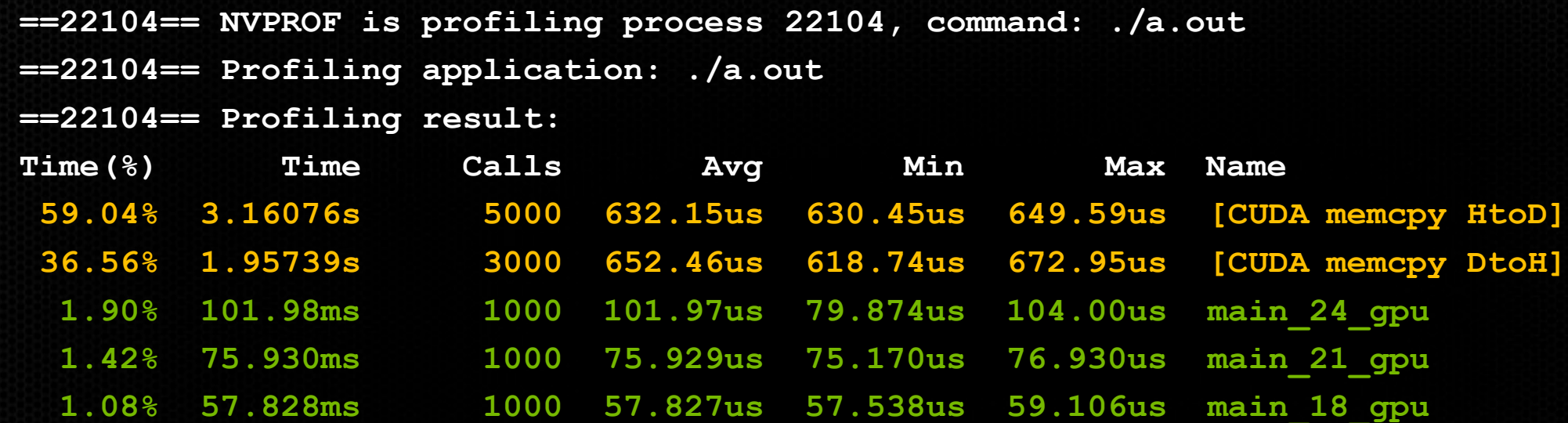

## **NVVP Output**

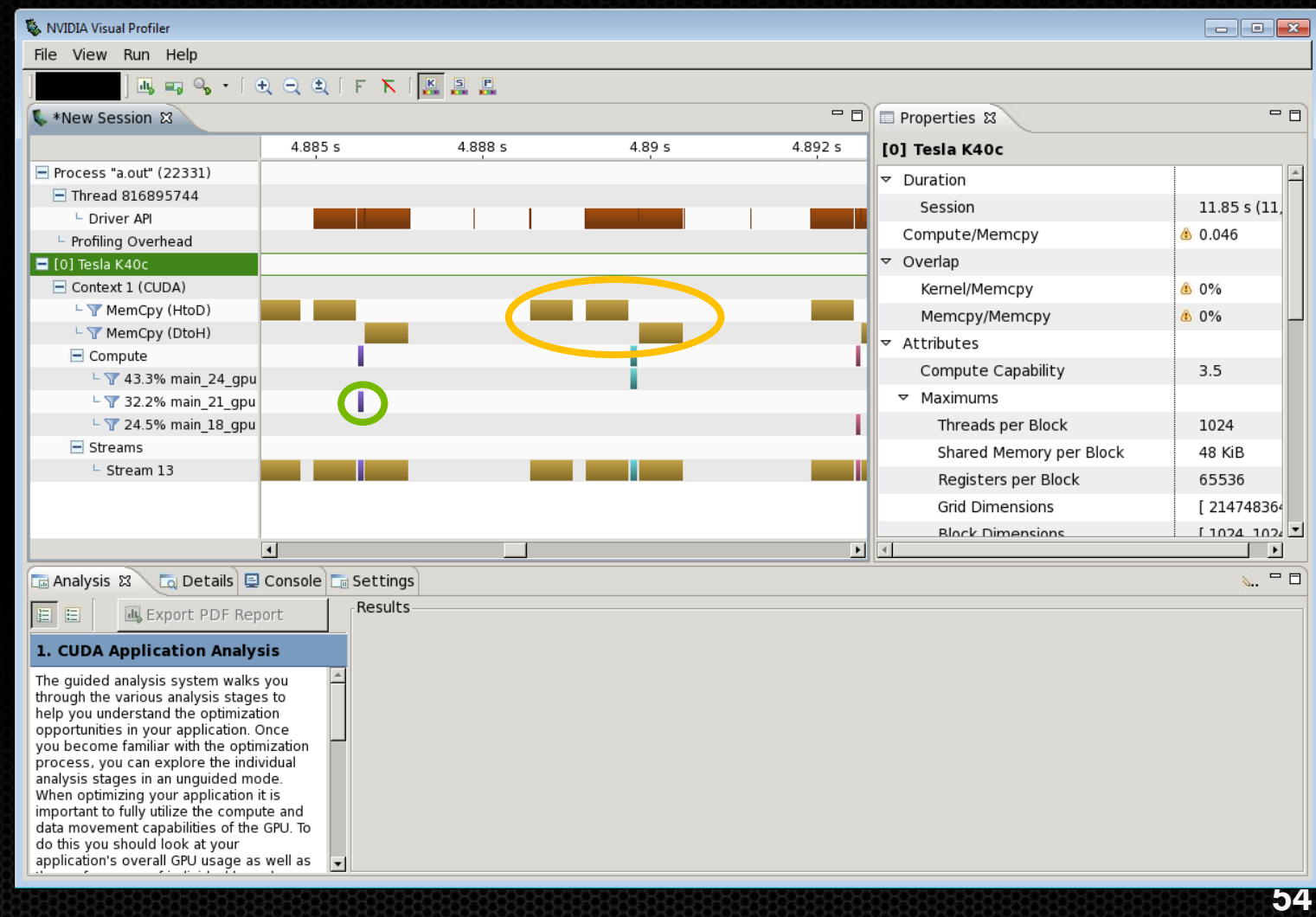

### **Processing Flow**

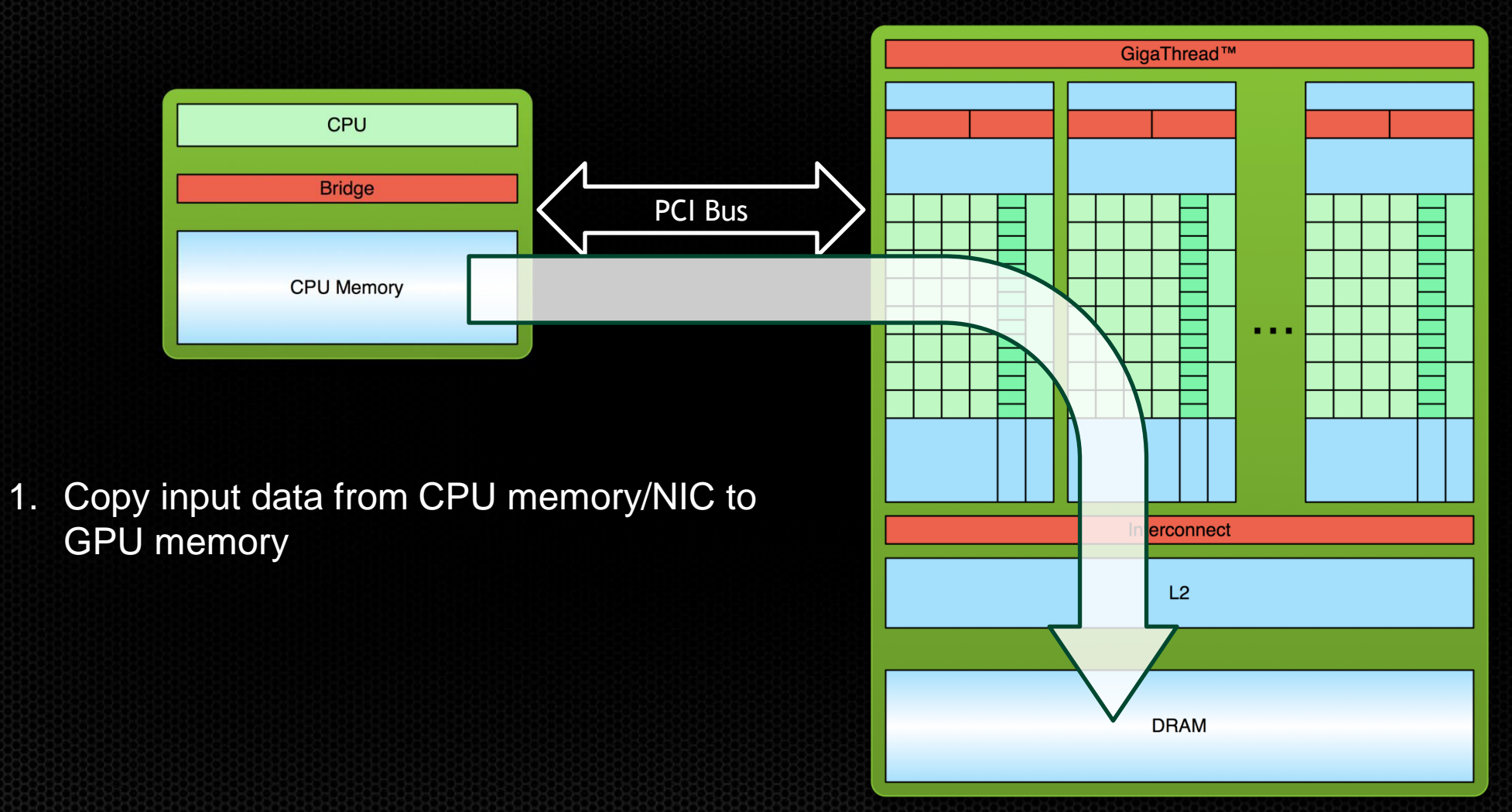

### **Processing Flow**

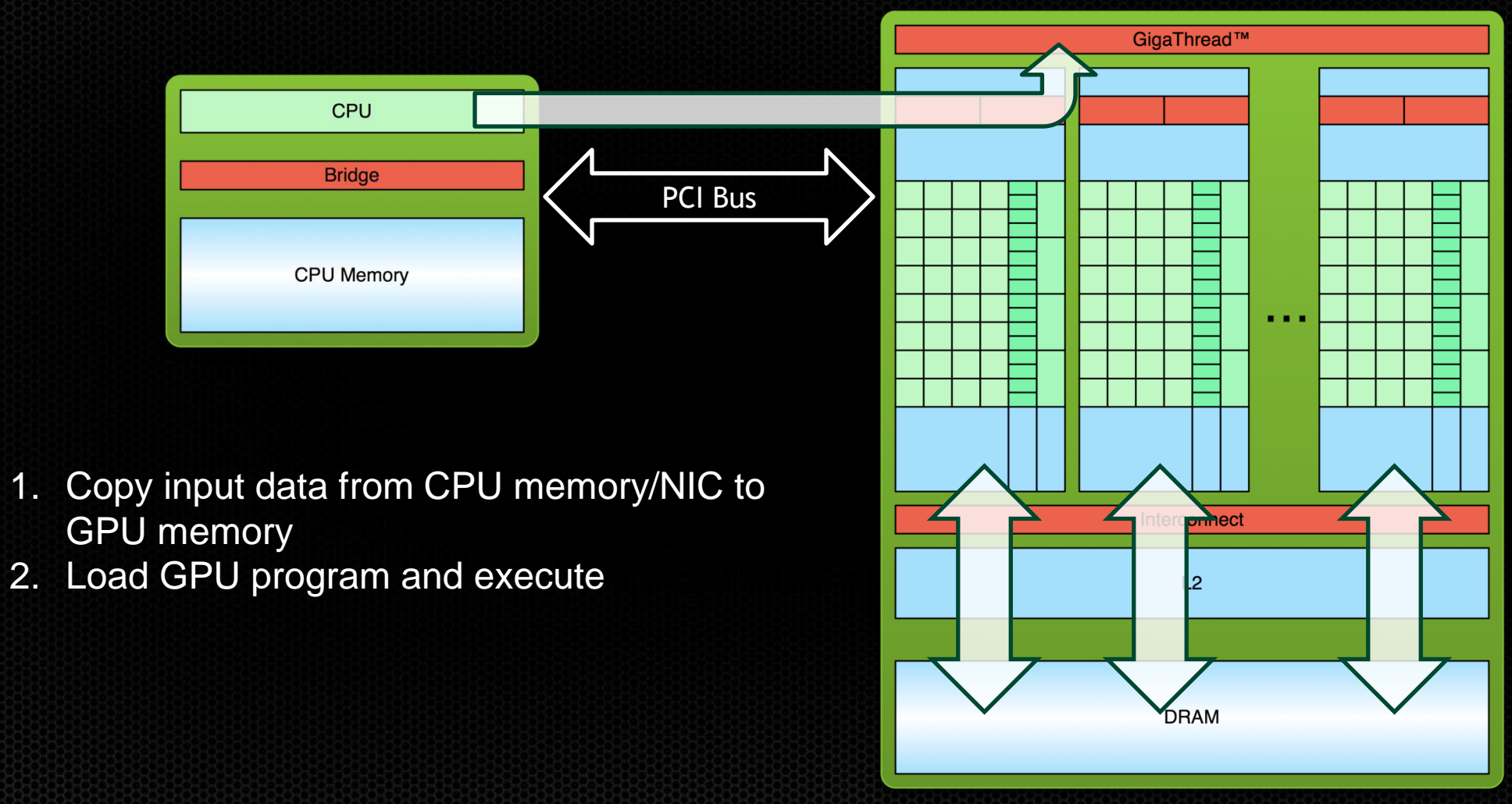

### **Processing Flow**

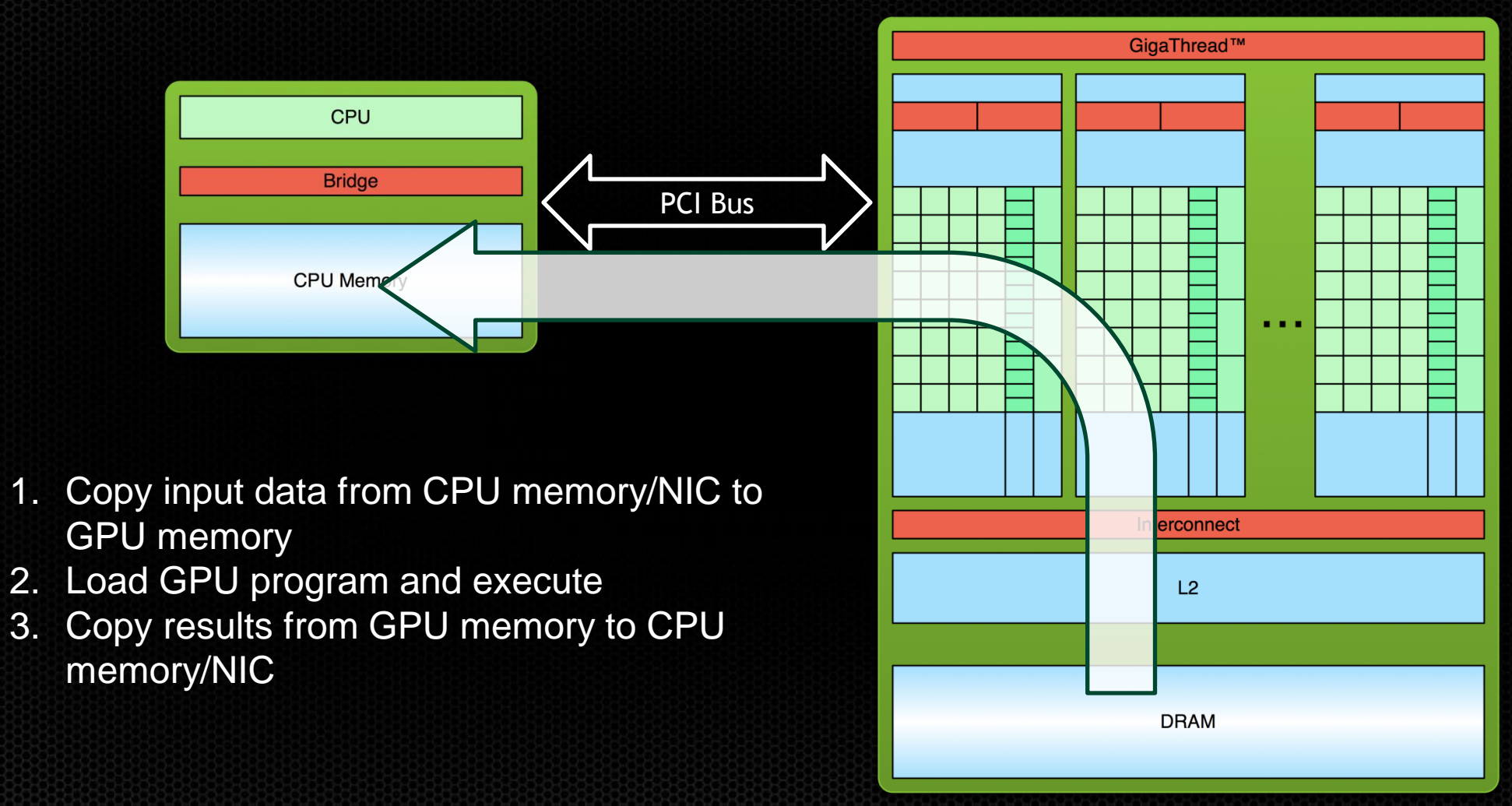

#### **Defining data regions**

The **data** construct defines a region of code in which GPU arrays remain on the GPU and are shared among all kernels in that region.

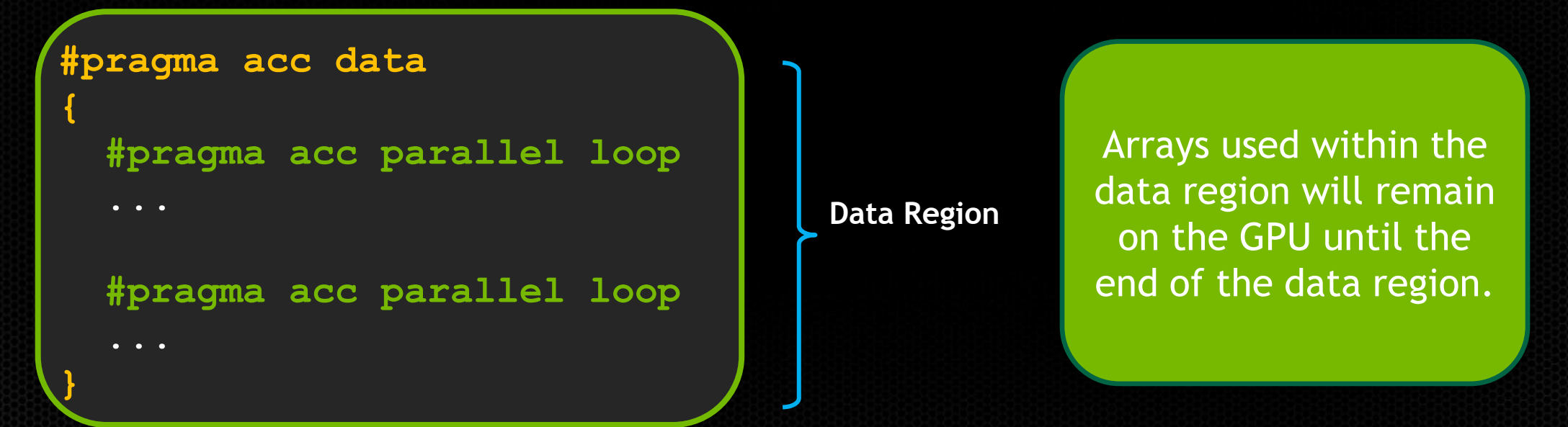

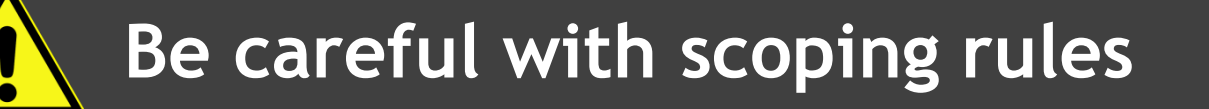

#### **Data Clauses**

- **copy (** *list* **)** Allocates memory on GPU and copies data from host to GPU when entering region and copies data to the host when exiting region.
- **copyin (** *list* **)** Allocates memory on GPU and copies data from host to GPU when entering region.
- **copyout (** *list* **)** Allocates memory on GPU and copies data to the host when exiting region.
- **create (** *list* **)** Allocates memory on GPU but does not copy.
- **present (** *list* **)** Data is already present on GPU from another containing data region.

and **present\_or\_copy[in|out], present\_or\_create, deviceptr**.

### **Array Shaping**

Compiler sometimes cannot determine size of arrays

Must specify explicitly using data clauses and array "shape"

C99

**#pragma acc data copyin(a[0:size]), copyout(b[s/4:3\*s/4])** Fortran **!\$acc data copyin(a(1:end)), copyout(b(s/4:s/4+3\*s/4))**

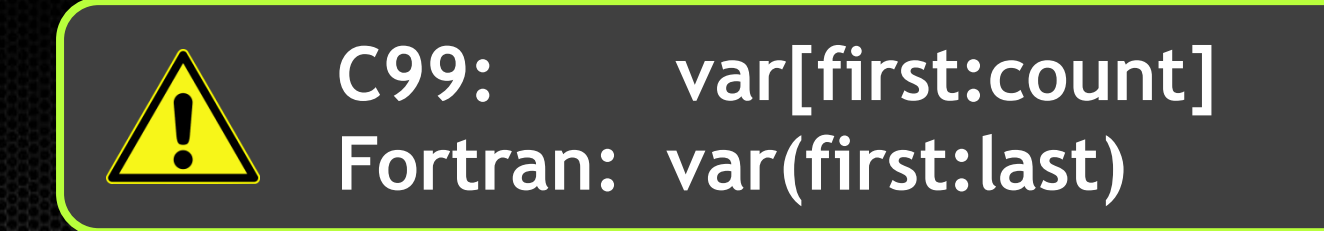

- 1. Modify the code to add a structured data region at the appropriate spot
	- How does the compiler output change?
- 2. Retime the code
	- Is it faster now?
- 3. Reprofile the code using NVVP
	- What is the distribution of transfers vs kernels now?
	- How far apart are consecutive kernels?

**#pragma acc data copy(...) { }**

#### **OpenACC enter exit Directives**

**enter: Defines the start of an unstructured data region clauses: copyin(list), create(list) exit: Defines the end of an unstructured data region clauses: copyout(list), delete(list)**

• **Used to define data regions when scoping doesn't allow the use of normal data regions (e.g. The constructor/destructor of a class).** 

> **#pragma acc enter data copyin(a) #pragma acc exit data delete(a)**

### **OpenACC enter exit Directives**

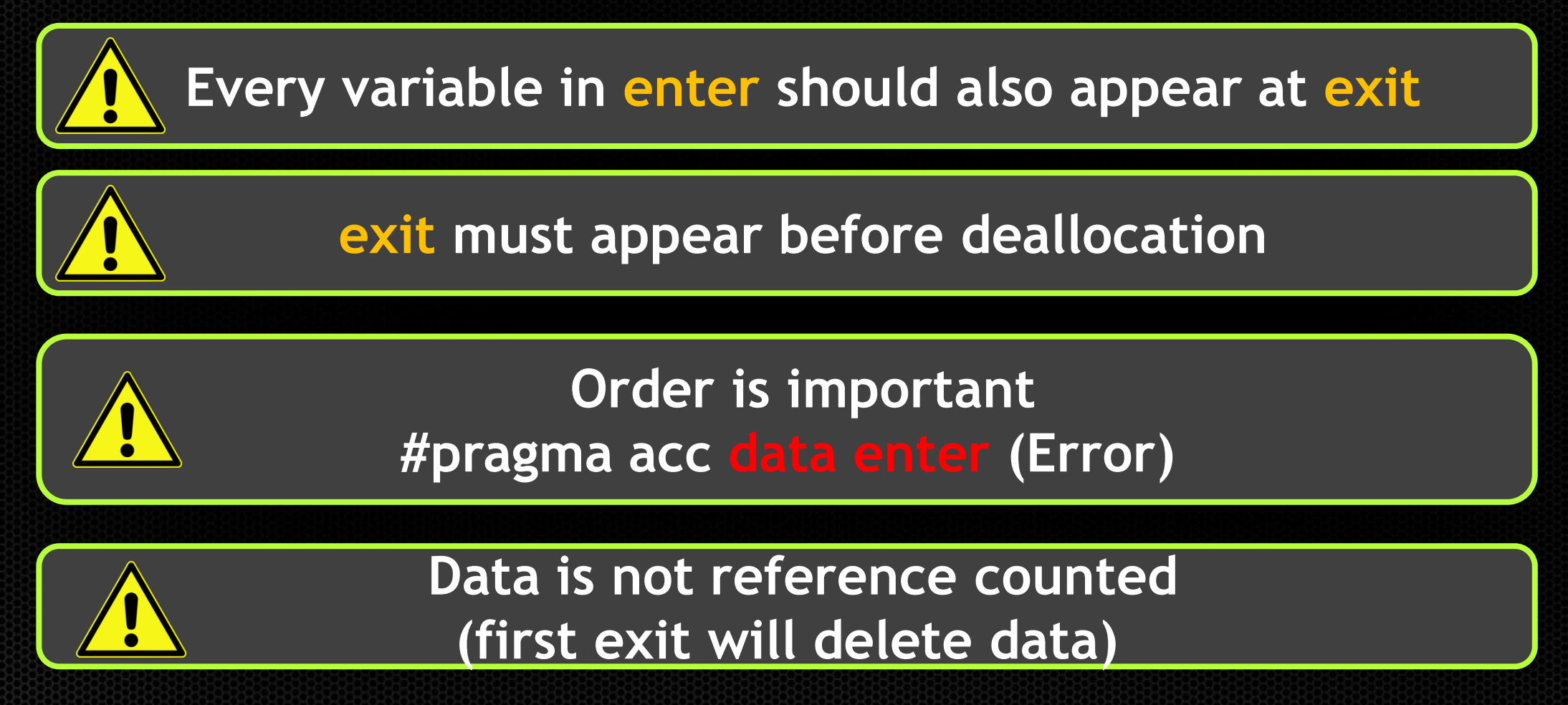

1. Now use enter/exit data instead of a structured data region

**#pragma acc enter data copyin(a)**

**#pragma acc exit data delete(a)**

#### **OpenACC update Directive**

**update: Explicitly transfers data between the host and the device**

**Useful when you want to update data in the middle of a data region Clauses:**

**device: copies from the host to the device self,host: copies data from the device to the host**

**#pragma acc update host(x[0:count]) MPI\_Send(x,count,datatype,dest,tag,comm);**

#### **OpenACC kernels construct**

**The kernels construct expresses that a region may contain parallelism and the compiler determines what can safely be parallelized.**

**#pragma acc kernels**

```
{
  for(int i=0; i<N; i++)
 {
    a[i] = 0.0;
   b[i] = 1.0;c[i] = 2.0; }
  for(int i=0; i<N; i++)
 {
   a[i] = b[i] + c[i]; }
}
                               kernel 1
                               kernel 2
```
The compiler identifies 2 parallel loops and generates 2 kernels.

#### **OpenACC parallel loop vs. kernels**

#### **PARALLEL LOOP**

- Requires analysis by programmer to ensure safe parallelism
- Straightforward path from OpenMP

#### **KERNELS**

- Compiler performs parallel analysis and parallelizes what it believes safe
- Can cover larger area of code with single directive
- Gives compiler additional leeway.

#### **Both approaches are equally valid and can perform equally well.**

1. Modify the code to the use kernels directive instead of parallel loop Did it work?  $\bullet$ 

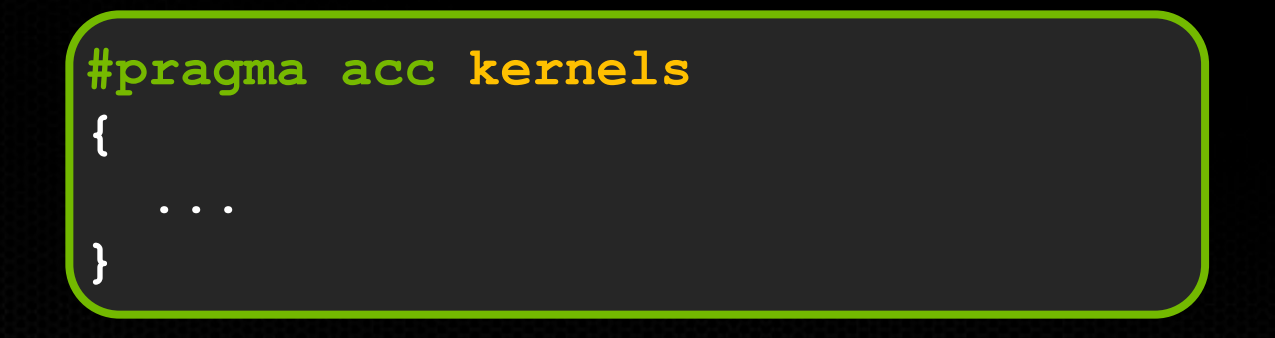

#### **Aliasing Rules Prevent Parallelization**

#### **23, Loop is parallelizable**

 **Accelerator kernel generated**

- **23, #pragma acc loop gang, vector(128) /\* blockIdx.x threadIdx.x \*/**
- **25, Complex loop carried dependence of 'b->' prevents parallelization Loop carried dependence of 'a->' prevents parallelization Loop carried backward dependence of 'a->' prevents vectorization Accelerator scalar kernel generated**
- **27, Complex loop carried dependence of 'a->' prevents parallelization Loop carried dependence of 'b->' prevents parallelization Loop carried backward dependence of 'b->' prevents vectorization Accelerator scalar kernel generated**

#### **OpenACC independent clause**

#### **Specifies that loop iterations are data independent. This overrides any compiler dependency analysis**

```
#pragma acc kernels
{
#pragma acc loop independent
for(int i=0; i<N; i++)
{
   a[i] = 0.0;
 b[i] = 1.0; c[i] = 2.0;
}
#pragma acc loop independent
for(int i=0; i<N; i++)
{
  a(i) = b(i) + c(i)}
}
                                 kernel 1
                                 kernel 2
```
The compiler identifies 2 parallel loops and generates 2 kernels.

### **C99: restrict Keyword**

Declaration of intent given by the programmer to the compiler Applied to a pointer, e.g.

float \*restrict ptr

Meaning: "for the lifetime of ptr, only it or a value directly derived from it (such as  $ptr + 1$ ) will be used to access the object to which it points"\*

- OpenACC compilers often require restrict to determine independence
	- Otherwise the compiler can't parallelize loops that access ptr
	- Note: if programmer violates the declaration, behavior is undefined

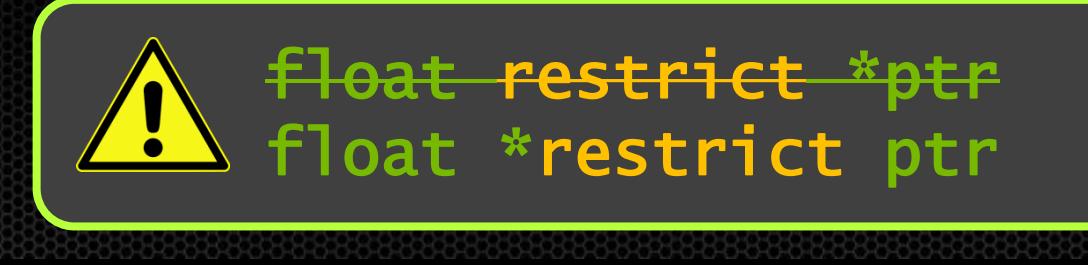

1. Use either restrict or independent along with acc kernels

- Did it work?  $\bullet$
- How is this different than acc parallel?  $\bullet$

**float \*restrict ptr**

**#pragma acc loop independent**
#### **OpenACC private Clause**

```
#pragma acc parallel loop 
  for(int i=0;i<M;i++) {
     for(int jj=0;jj<10;jj++)
        tmp[jj]=jj;
     int sum=0;
     for(int jj=0;jj<N;jj++)
        sum+=tmp[jj];
     A[i]=sum;
  }
```

```
#pragma acc parallel loop \
   private(tmp[0:10]) 
   for(int i=0;i<M;i++) {
      for(int jj=0;jj<10;jj++)
        tmp[jj]=jj;
      int sum=0;
      for(int jj=0;jj<N;jj++)
        sum+=tmp[jj];
      A[i]=sum;
 }
```
Compiler cannot parallelize because tmp is shared across threads Also useful for live-out scalars

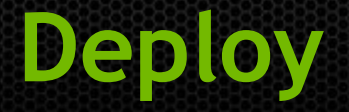

## **Productize**

- Check API return values
- Run cuda-memcheck tools
- Library distribution
- Cluster management

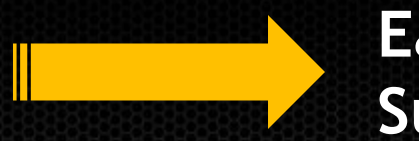

**Early gains Subsequent changes are evolutionary** 

#### **Review**

- APOD: Access Parallelize Optimize Deploy  $\bullet$
- Use profile tools to guide your development
	- pgprof, nvvp, nvprof, etc
- **Write kernels using the parallel loop or kernels constructs**
- Minimize transfers using the data construct
- Use the copy clauses to control which data is transferred

#### **Hands on Activity (Example 2)**

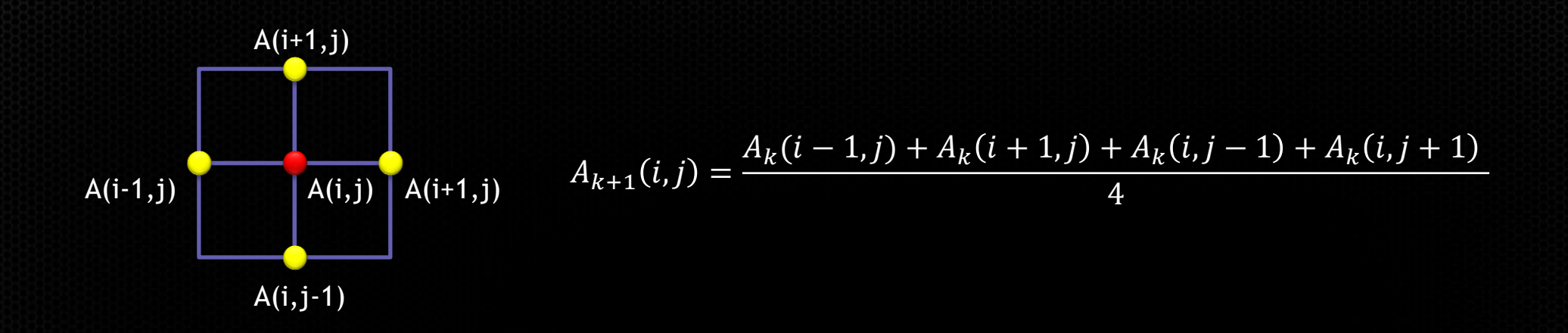

#### Given a 2D grid  $\bullet$

- Set every vertex equal to the average of neighboring vertices O
	- Repeat until converged
- Common algorithmic pattern  $\bullet$

### **Hands on Activity (Example 2)**

- 1. Build & Run
- 2. Switch compiler to use PGI instead of GCC
- 3. Use pgprof to identify the largest bottlenecks
- 4. Use what you have learned to parallelize the largest function
	- Create the data region within this function for now
	- Can the second largest function be parallelized?

#### **OpenACC reduction Clause**

**reduction: specifies a reduction operation and variables for which that operation needs to be applied**

```
int sum=0;
#pragma acc parallel loop reduction(+:sum)
for(int i=0; i<N; i++)
{
  ...
   sum+=…
}
```
#### **Hands on Activity (Example 2)**

- 1. Use the reduction clause to parallelize the error function
- 2. Optimize data movement to avoid unnecessary data copies
	- Hint: present clause

```
int sum=0;
#pragma acc parallel loop reduction(+:sum)
for(int i=0; i<N; i++)
{
   sum+=…
}
```
#### **Nested Loops**

- Currently we have only exposed parallelism on the outer loop  $\bullet$
- We know that both loops can be parallelized  $\bullet$
- Let's look at methods for parallelizing multiple loops $\bullet$

#### **OpenACC collapse Clause**

**collapse(n): Applies the associated directive to the following** *n* **tightly nested loops.**

**#pragma acc parallel #pragma acc loop collapse(2) for(int i=0; i<N; i++) for(int j=0; j<N; j++)** 

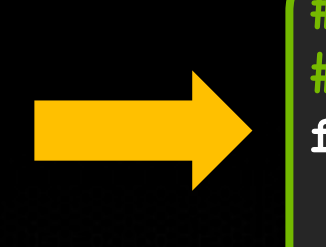

**#pragma acc parallel #pragma acc loop for(int ij=0; ij<N\*N; ij++)**

 **...**

 **Loops must be tightly nested**

### **Hands On Activity (Example 2)**

- 1. Use the collapse clause to parallelize the inner and outer loops
	- Did you see any performance increase?

```
#pragma acc parallel 
#pragma acc loop collapse(2)
for(int i=0; i<N; i++)
   for(int j=0; j<N; j++) 
     ...
```
#### **OpenACC: 3 Levels of Parallelism**

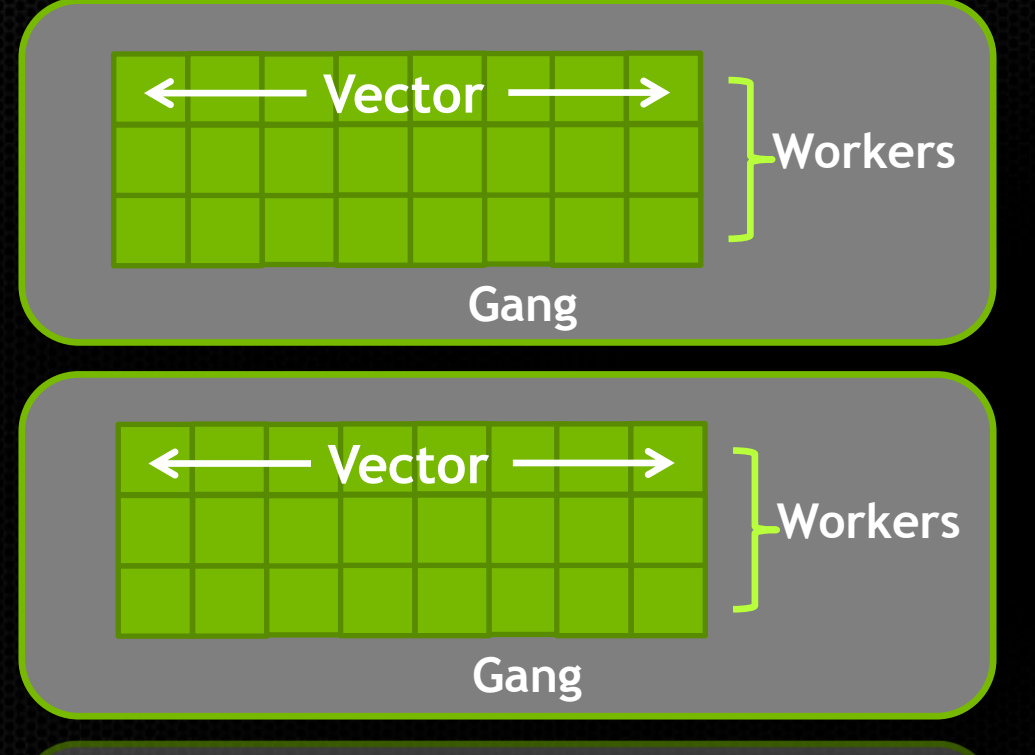

- *Vector* threads work in lockstep (SIMD/SIMT parallelism)
- *Workers* have 1 or more vectors.
- *Gangs* have 1 or more workers and share resources (such as cache, the streaming multiprocessor, etc.)
- Multiple gangs work independently of each other

#### **OpenACC gang, worker, vector Clauses**

- **gang, worker, and vector can be added to a loop clause**
- **Control the size using the following clauses on the parallel region**
	- **parallel: num\_gangs(n), num\_workers(n), vector\_length(n)**
	- **Kernels: gang(n), worker(n), vector(n)**

```
#pragma acc parallel loop gang 
for (int i = 0; i < n; ++i) #pragma acc loop worker
   for (int j = 0; j < n; ++j)
```
**#pragma acc parallel vector\_length(32) #pragma acc loop gang** for  $(int i = 0; i < n; ++i)$  **#pragma acc loop vector for**  $(int i = 0; j < n; ++j)$  **...**

 **parallel only goes on the outermost loop gang, worker, vector appear once per parallel region**

**84**

### **Hands On Activity (Example 2)**

- 1. Replace collapse clause with some combination of gang/worker/vector
- 2. Experiment with different sizes using num\_gangs, num\_workers, and vector\_length
	- What is the best configuration that you have found?

```
#pragma acc parallel loop gang num_workers(4) vector_length(32) 
for (int i = 0; i < n; ++i) #pragma acc loop worker
   for (int j = 0; j < n; ++j) ...
```
#### **Understanding Compiler Output**

**Accelerator kernel generated**

- **15, #pragma acc loop gang, worker(4) /\* blockIdx.x threadIdx.y \*/**
- **17, #pragma acc loop vector(32) /\* threadIdx.x \*/**

Compiler is reporting how it is assigning work to the device

- gang is being mapped to blockIdx.x
- worker is being mapped to threadIdx.y  $\bullet$
- vector is being mapped to threadIdx.x

Unless you have used CUDA before this should make absolutely no sense to you

## **CUDA Execution Model**

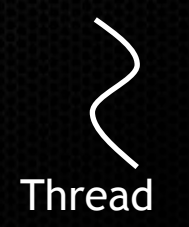

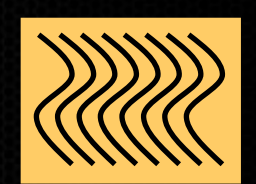

Thread

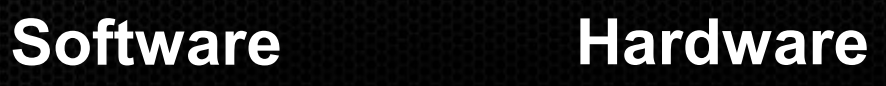

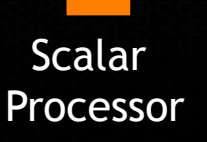

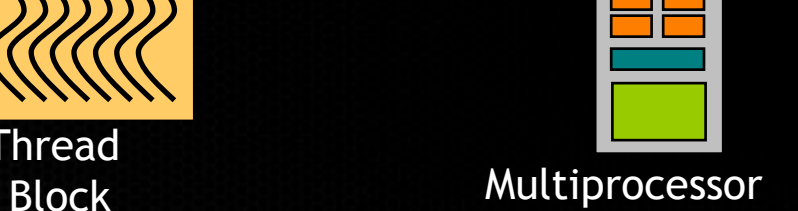

Threads are executed by scalar processors

Thread blocks are executed on multiprocessors

Thread blocks do not migrate

Several concurrent thread blocks can reside on one multiprocessor - limited by multiprocessor resources (shared memory and register file)

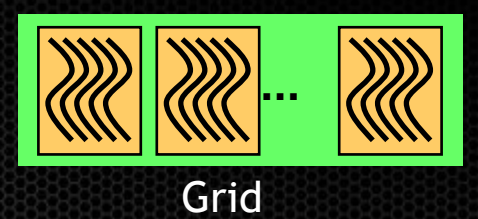

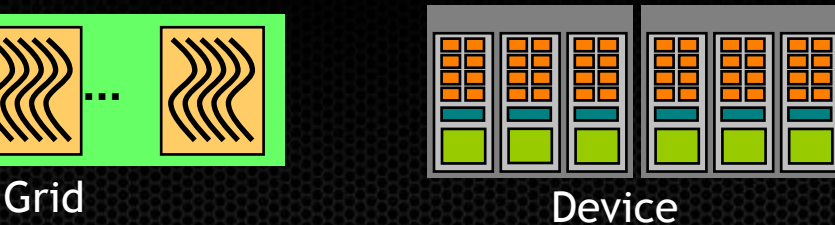

A kernel is launched as a grid of thread blocks

blocks and grids can be multi dimensional (x,y,z)

#### **Understanding Compiler Output**

**Accelerator kernel generated**

- **15, #pragma acc loop gang, worker(4) /\* blockIdx.x threadIdx.y \*/**
- **17, #pragma acc loop vector(32) /\* threadIdx.x \*/**
- Compiler is reporting how it is assigning work to the device
	- gang is being mapped to blockIdx.x
	- worker is being mapped to threadIdx.y
	- Vector is being mapped to threadIdx.x

This application has a thread block size of 4x32 and launches as many blocks as necessary

#### **CUDA Warps**

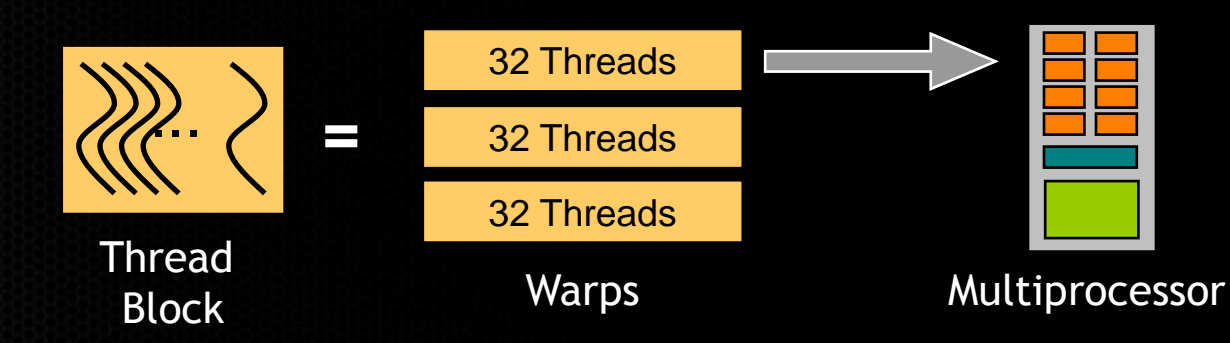

A thread block consists of a groups of warps

A warp is executed physically in parallel (SIMD) on a multiprocessor

Currently all NVIDIA GPUs use a warp size of 32

# **Mapping OpenACC to CUDA**

- The compiler is free to do what they want
- In general
	- gang: mapped to blocks (COARSE GRAIN)
	- worker: mapped threads (FINE GRAIN)
	- vector: mapped to threads (FINE SIMD)
- Exact mapping is compiler dependent
- Performance Tips:
	- Use a vector size that is divisible by 32
	- Block size is num\_workers \* vector\_length  $\bullet$ 
		- Generally having the block size between 128 and 256 is ideal.

#### **Understanding Compiler Output**

#### **IDX(int, int, int):**

 **4, Generating implicit acc routine seq Generating Tesla code**

Compiler is automatically generating a routine directive

- Some compilers may not do this
- Compiler may not be able to do it for some routines

#### OpenACC **routine** directive

**}**

**routine: Compile the following function for the device (allows a function call in device code)**

 **Clauses: gang, worker, vector, seq**

**#pragma acc routine seq void fun(…) {**

```
 for(int i=0;i<N;i++)
```
**}**

```
#pragma acc routine vector
void fun(…) {
  #pragma acc loop vector
   for(int i=0;i<N;i++)
```
#### **OpenACC routine: Fortran**

```
subroutine foo(v, i, n) {
   use …
   !$acc routine vector
   real :: v(:,:)
   integer, value :: i, n
   !$acc loop vector
   do j=1,n
    v(i, j) = 1.0/(i * j) enddo
end subroutine
```
#### **!\$acc parallel loop**

**do i=1,n call foo(v,i,n) enddo !\$acc end parallel loop** The **routine** directive may appear in a fortran function or subroutine definition, or in an interface block.

Nested acc routines require the routine directive within each nested routine.

The save attribute is not supported.

Note: Fortran, by default, passes all arguments by reference. Passing scalars by value will improve performance of GPU code.

### **Hands On Activity (Example 2)**

- 1. Modify the code to use an explicit routine
- 2. Rebuild and rerun

```
#pragma acc routine seq
void fun(…) {
   for(int i=0;i<N;i++)
     ...
}
```
## **Hands On Activity (Example 3)**

1. Accelerate the Mandelbrot code 2. Validate results using gthumb

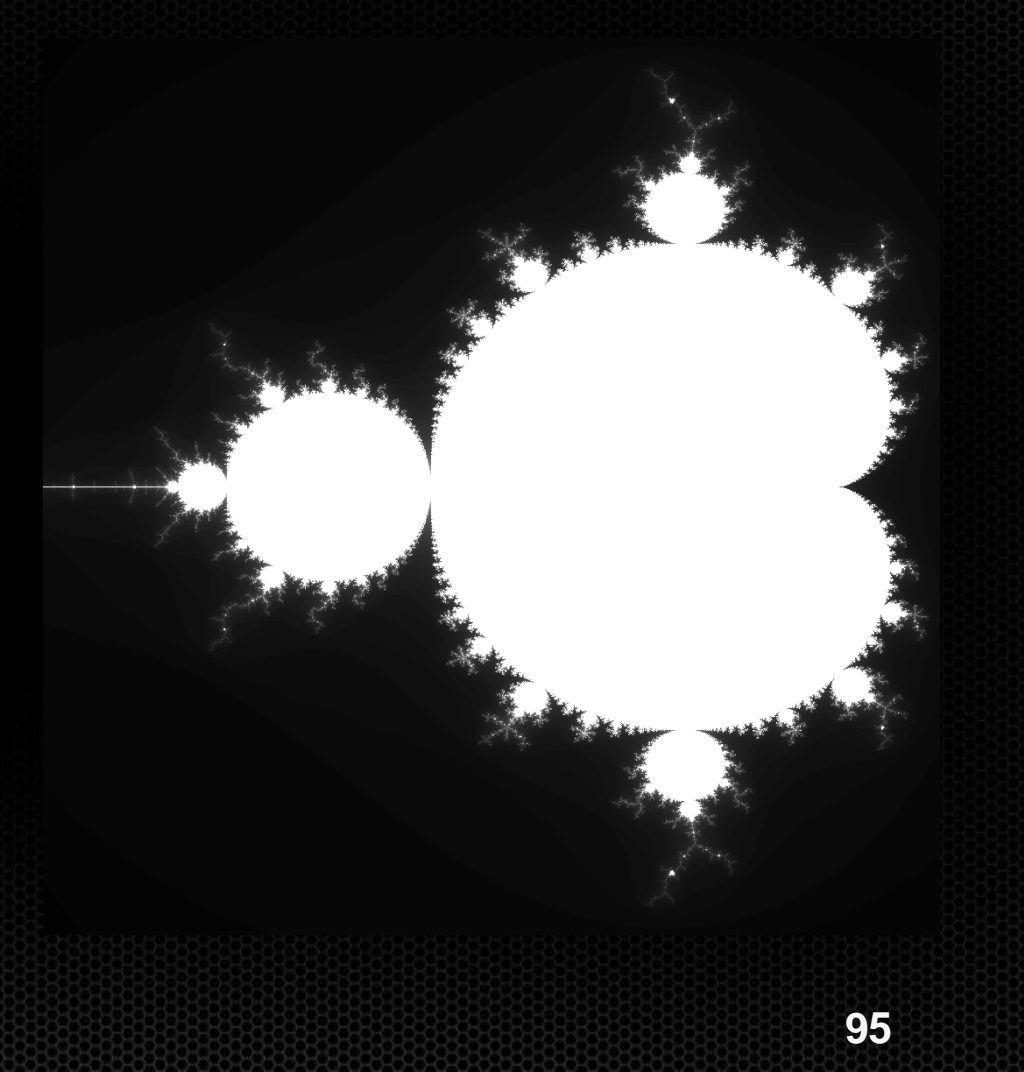

#### **Review**

- Use the reduction clause to parallelize reductions
- Use routine to parallelize subroutines  $\bullet$
- Compiler output explicitly tells you what it is doing
	- Watch out for implicit parallelization, it may not be portable
		- e.g. reduction, routine, etc
- Use collapse or gang, worker, and vector to parallelize nested loops

#### **OpenACC atomic directive**

**atomic: subsequent block of code is performed atomically with respect to other threads on the accelerator**

**Clauses:** read, write, update, capture

**}**

**#pragma acc parallel loop for(int i=0; i<N; i++) { #pragma acc atomic update a[i%100]++;**

#### **Hands On Activity (Exercise 4)**

Exercise 4: Simple histogram creation 1. Use what you have learned to accelerate this code

**}**

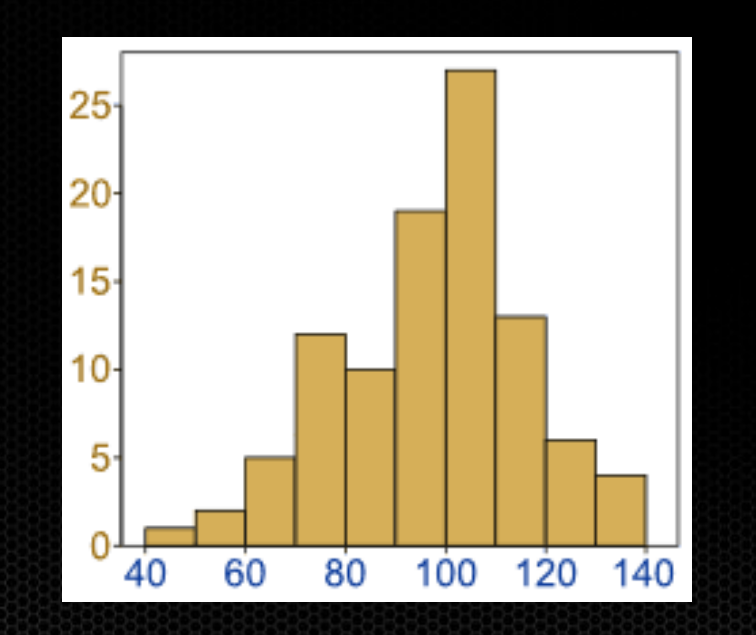

**#pragma acc parallel loop for(int i=0; i<N; i++) { #pragma acc atomic update a[i%100]++;**

#### **OpenACC host\_data directive**

#### **host\_data use\_device(list):**

**makes the address of the device data available on the host Useful for GPU aware libraries (e.g. MPI, CUBLAS, etc)**

**#pragma acc data copy(x)**

**{**

 **{**

 **}**

**}**

 **// x is a host pointer here #pragma acc host\_data use\_device(x)**

 **// x is a device pointer here MPI\_Send(x,count,datatype,dest,tag,comm)**

 **// x is a host pointer here**

**Host code that expects device pointers**

#### **CUBLAS Library & OpenACC**

#### *OpenACC Main Calling CUBLAS*

```
int N = 1 < < 20;
float *x, *y
// Allocate & Initialize X & Y
```

```
...
```
**{**

 **{**

 **}**

Ń

```
cublasInit();
```

```
#pragma acc data copyin(x[0:N]) copy(y[0:N])
```

```
 #pragma acc host_data use_device(x,y)
```

```
 // Perform SAXPY on 1M elements
 cublasSaxpy(N, 2.0, x, 1, y, 1);
```
**cublasShutdown();**

OpenACC can interface with existing GPU-optimized libraries (from C/C++ or Fortran).

#### This includes…

- CUBLAS
- Libsci acc
- CUFFT
- MAGMA
- CULA
- Thrust
- …

http://www.pgroup.com/lit/articles/insider/v5n2a2.htm

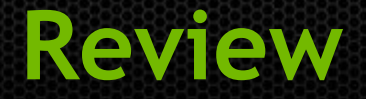

- Use atomic to parallelize codes with race conditions  $\bullet$
- Use host\_data to interoperate with cuda enabled libraries $\bullet$

## **Optimization Techniques**

**http://www.pgroup.com/resources/openacc\_tips\_fortran.htm**

**http://www.nvidia.fr/content/EMEAI/tesla/openacc/pdf/Top-12-Tricks-for-Maximum-Performance-C.pdf**

#### **Minimize Data Transfers**

#### Avoid unnecessary data transfers  $\bullet$

- Use the most appropriate data clause (don't transfer if you don't need to)  $\bullet$
- Leave data on the device if possible $\bullet$

### **Write Parallelizable Loops**

Use countable loops C99: while->for Fortran: while->do

Avoid pointer arithmetic

Write rectangular loops (compiler cannot parallelize triangular lops)

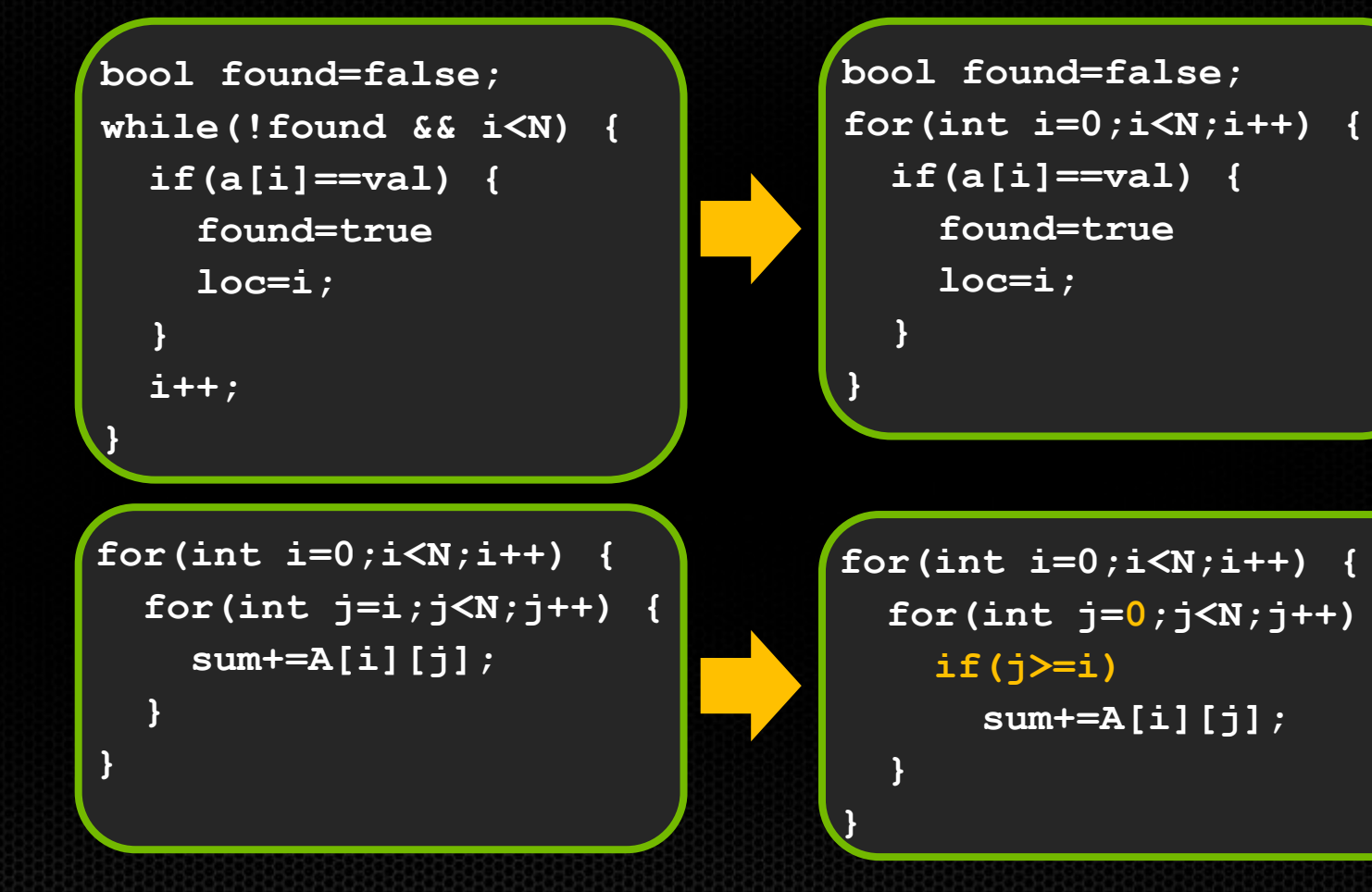

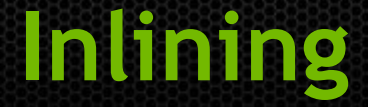

- When possible aggressively inline functions/routines  $\bullet$ 
	- This is especially important for inner loop calculations  $\bullet$

```
#pragma acc routine seq
inline
int IDX(int row, int col, int LDA) {
   return row*LDA+col;
}
```
#### **Kernel Fusion**

#### Kernel calls are expensive

- Each call can take over 10us in order to launch
- It is often a good idea to generate large kernels is possible
- Kernel Fusion (i.e. Loop fusion)
	- Join nearby kernels into a single kernel

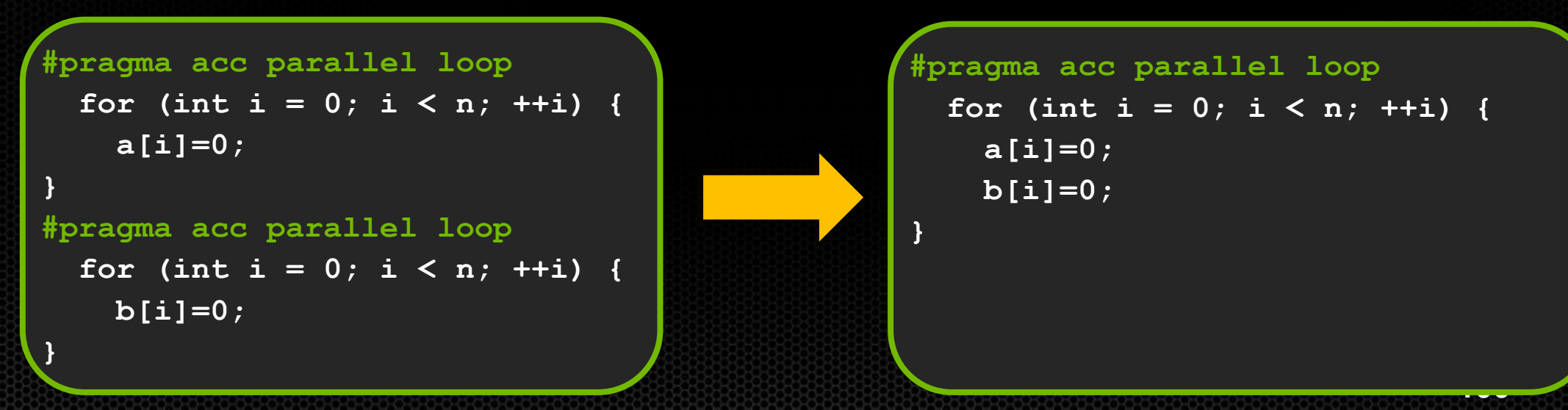

## **Hands On Activity (Example 1)**

- 1. Fuse nearby kernels
- 2. Rerun and profile
	- Did it get faster?  $\bullet$
	- Do you see less launch latency? $\bullet$

## **Hands On Activity (Example 2)**

We are going to inspect kernel performance using the profiler

- 1. Edit main.cpp and reduce the number of iterations to 10.
- 2. Open nvvp and generate a new timeline with this example
- 3. Click on the first kernel
- 4. Click on the analysis tab
- 5. Click on unguided analysis
- 6. Click analyze all
- 7. Look at the properties window.
	- Do you see any warnings?
#### **Memory Coalescing**

#### *Coalesced* access:

- A group of 32 contiguous threads ("warp") accessing adjacent words
- Few transactions and high utilization

#### *Uncoalesced* access:  $\bullet$

- A warp of 32 threads accessing scattered words
- Many transactions and low utilization
- For best performance threadIdx.x should access contiguously

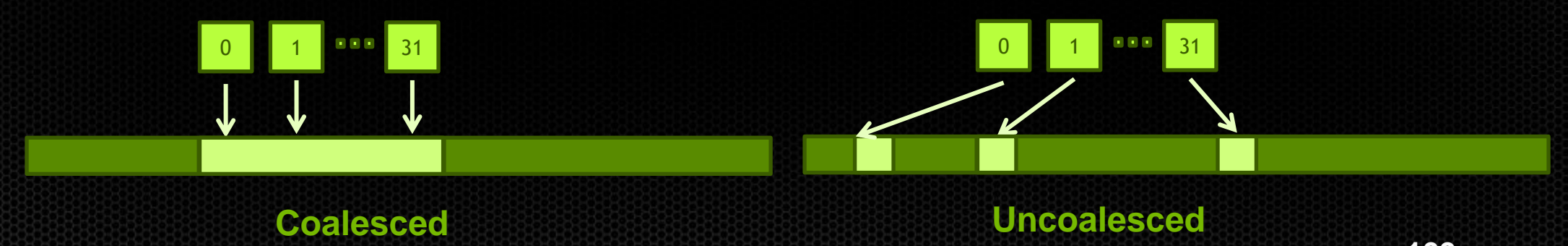

## **Hands On Activity (Example 2)**

#### 1. Find a way to fix the coalescing

- Did we get better?  $\bullet$
- Why aren't we at 100%?
- 2. Apply this fix to both kernels
	- Verify your fix using nvvp
	- Did you see a performance improvement?O

#### **OpenACC async and wait clauses**

**async(n): launches work asynchronously in queue** *n* **wait(n): blocks host until all operations in queue** *n* **have completed**

**Can significantly reduce launch latency, enables pipelining and concurrent operations**

```
#pragma acc parallel loop async(1)
for(int i=0; i<N; i++)
#pragma acc parallel loop async(1)
for(int i=0; i<N; i++)
#pragma acc wait(1)
```
### **Hands on Activity (Example 1)**

- 1. Go back to example 1 and run it in nvvp
	- How much time is there between consecutive kernels?
- 2. Add the async and wait clauses
- 3. Recompile and rerun
	- Did the time between consecutive kernels improve?

```
#pragma acc parallel loop async(1)
for(int i=0; i<N; i++)
#pragma acc parallel loop async(1)
for(int i=0; i<N; i++)
#pragma acc wait(1)
```
# **OpenACC Pipelining**

```
#pragma acc data
```
**{**

 **}**

**}**

```
for(int p = 0; p < nplanes; p+1)
```

```
 #pragma acc update device(plane[p])
 #pragma acc parallel loop
 for (int i = 0; i < nwork; i++)
 {
```

```
 // Do work on plane[p]
```
 **#pragma acc update host(plane[p])**

For this example, assume that each "plane" is completely independent and must be copied to/from the device.

As it is currently written, plane[p+1] will not begin copying to the GPU until plane[p] is copied from the GPU.

# **OpenACC Pipelining (cont.)**

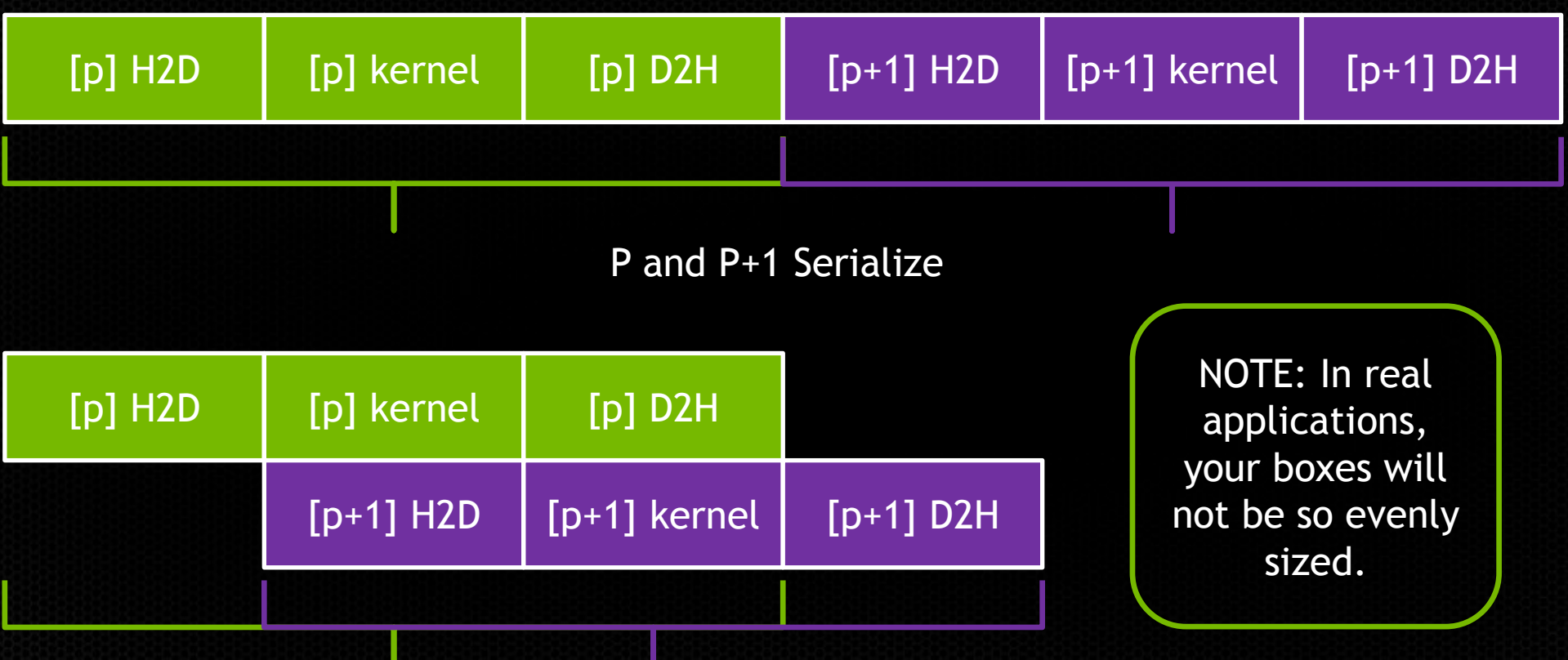

P and P+1 Overlap Data Movement

# **OpenACC Pipelining (cont.)**

```
#pragma acc data create(plane)
for(int p = 0; p < nplanes; p+1)
{
   #pragma acc update device(plane[p]) async(p)
   #pragma acc parallel loop async(p)
   for (int i = 0; i < nwork; i++)
 {
     // Do work on plane[p]
 }
   #pragma acc update host(plane[p]) async(p)
}
#pragma acc wait
                                                 Enqueue each 
                                                plane in a queue 
                                                 to execute in 
                                                    order
                          Wait on all 
                           queues.
```
## **Hands On Activity (Example 3)**

- 1. Pipeline the Mandelbrot code by batching rows
	- What was the time for compute + copy before & after?

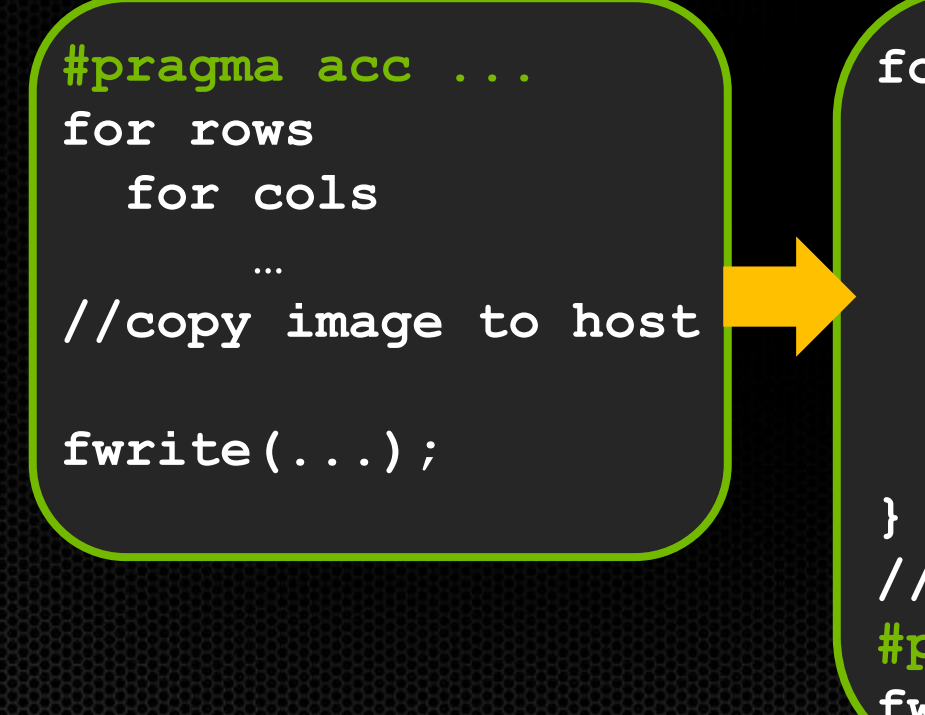

**for batches { #pragma acc ... async(...) for rows in batch for cols ... //copy batch to host async #pragma acc update host(...) async(...) //wait for execution #pragma acc wait fwrite(...)**

#### **Review**

- Minimize data transfers
- Avoid loops structures that are not parallelizable
	- While loop & triangular loops
- Inline function calls within kernels when possible
- Fuse nearby kernels to minimize launch latency
- Optimize memory access pattern to achieve coalesced access
	- threadIdx.x should be the contiguous dimension
- Use async and wait to reduce launch latency and enable pipelining

# **Additional Topics**

#### **Runtime Library Routines**

Fortran use openacc #include "openacc\_lib.h"

acc\_get\_num\_devices acc\_set\_device\_type acc\_get\_device\_type acc\_set\_device\_num acc\_get\_device\_num acc\_async\_test acc\_async\_test\_all

C #include "openacc.h"

acc\_async\_wait acc\_async\_wait\_all acc\_shutdown acc\_on\_device acc\_malloc acc\_free

#### **MPI Parallelization Strategies**

#### One MPI process per GPU

- Multi-GPU: use acc\_set\_device\_num to control GPU selection per rank
- Multiple MPI processes per GPU
	- Use NVIDIA's Multi-Process Service (MPS)  $\bullet$
	- Documentation: man nvidia-cuda-mps-control
	- Currently only supports a single GPU per node (multi-GPU POR in 7.0) $\bullet$

#### **Multi-Process Server Required for Hyper-Q / MPI**

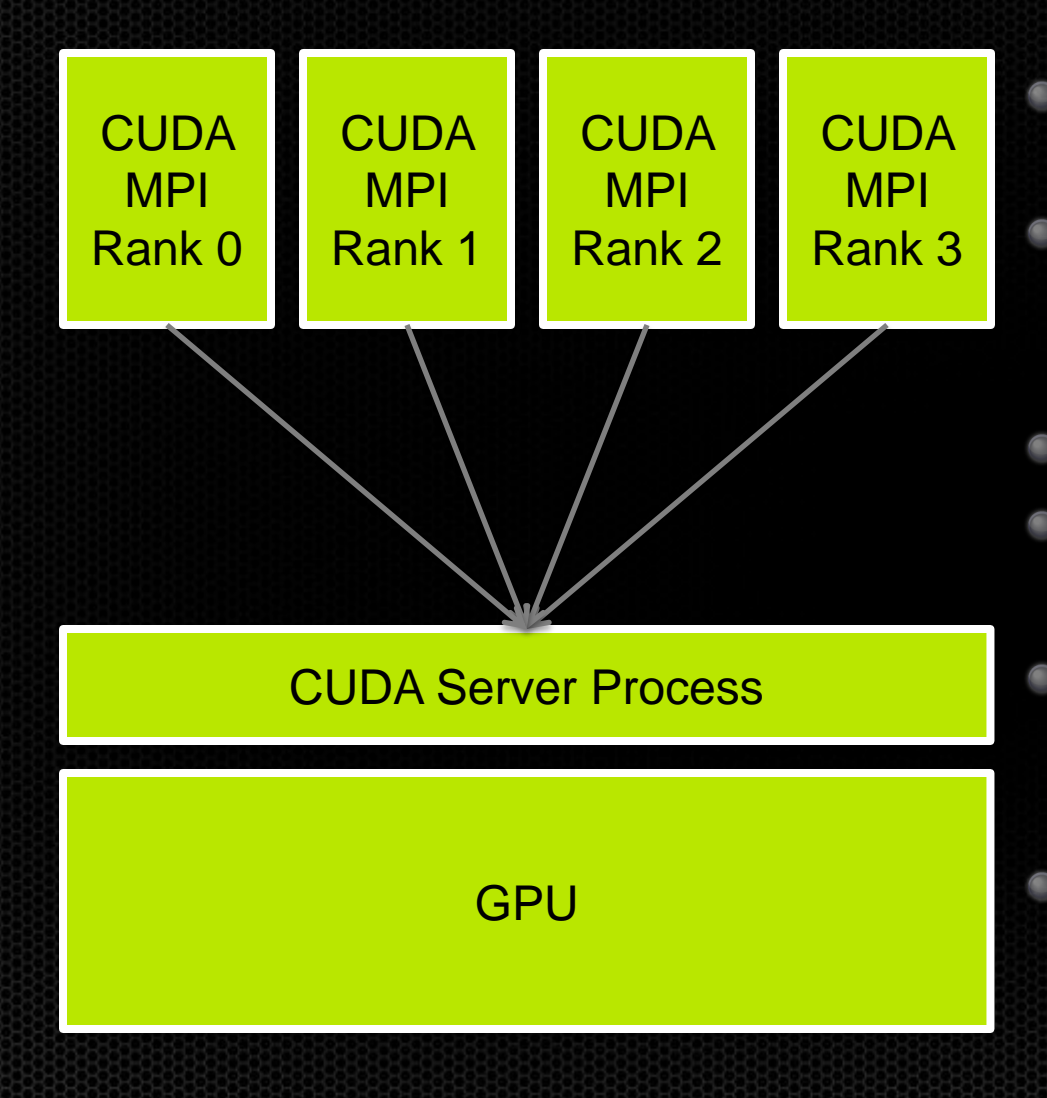

\$ mpirun -np 4 my\_cuda\_app **No application re-compile to share the GPU** No user configuration needed **Can be preconfigured by SysAdmin**

- MPI Ranks using CUDA are clients
- Server spawns on-demand per user

#### One job per user

- **No isolation between MPI ranks**
- **Exclusive process mode enforces single** *server*

#### One GPU per rank

- **No cudaSetDevice()**
	- **only CUDA device 0 is visible**

### **Strong Scaling of CP2K on Cray XK7**

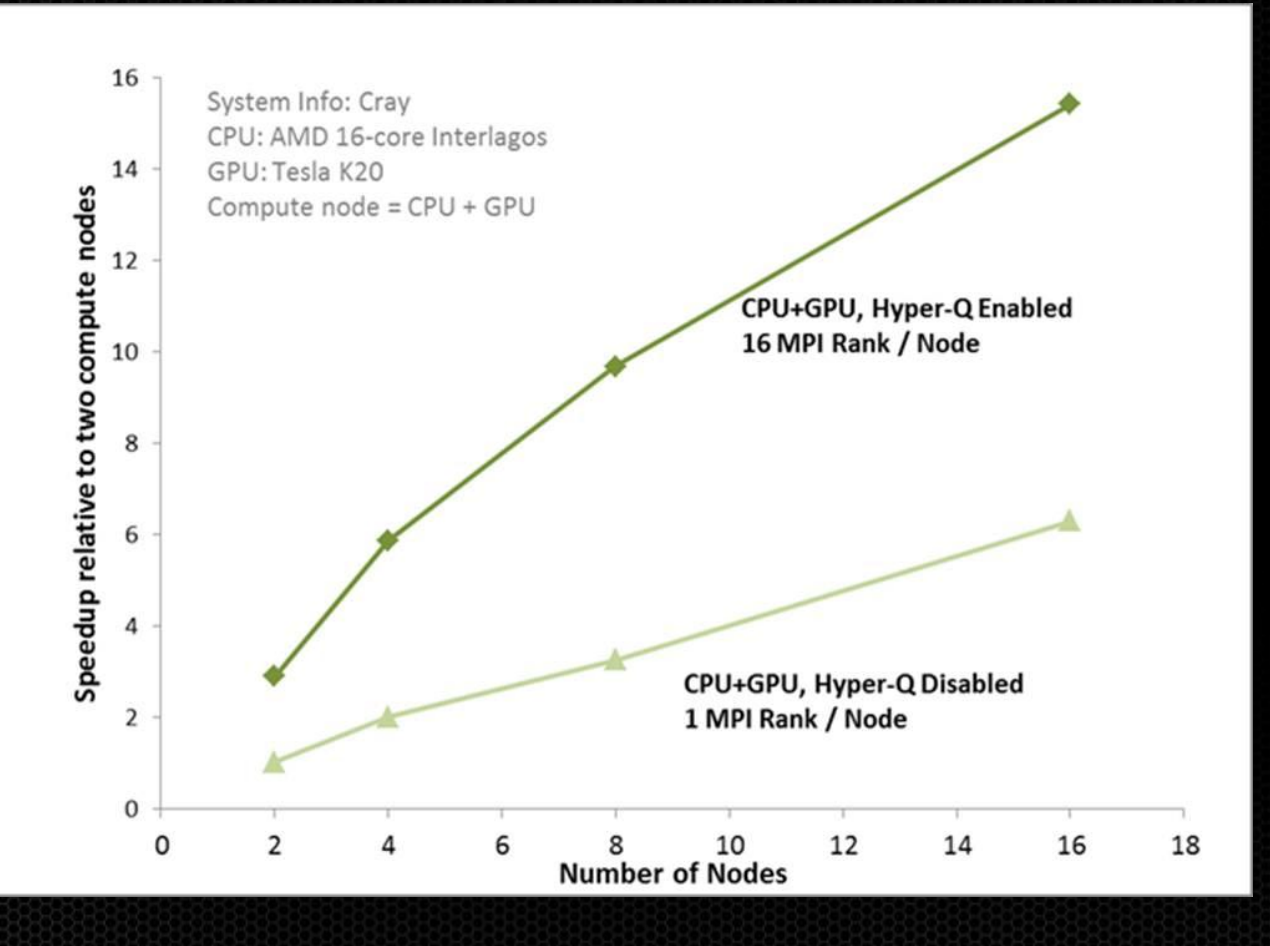

Hyper-Q with multiple MPI ranks leads to 2.5X speedup over single MPI rank using the GPU

**122** http://blogs.nvidia.com/blog/2012/08/23/unleash-legacy-mpi-codes-with-keplers-hyper-q/

#### **Advanced Data Layouts**

- OpenACC works best with flat arrays
- Experimental support for objects is currently in PGI/14.4
	- Doesn't always work
	- Work around: Copy data to local pointers/variables (C99 & Fortran)  $\bullet$

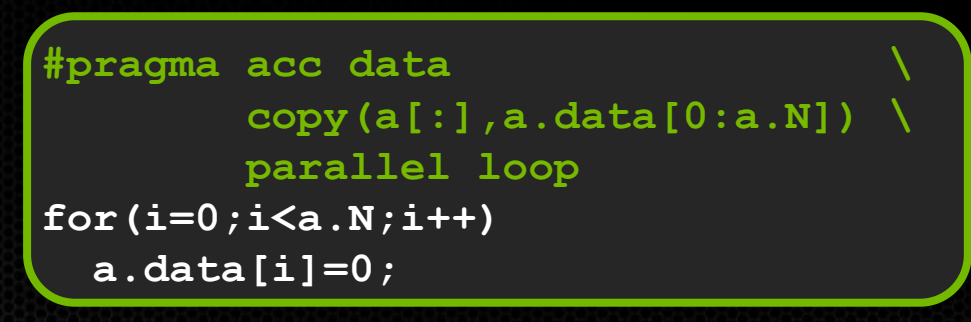

#### May work **May work** Works Fine

**int N=a.N; float \*data=a.data; #pragma acc data \**  $copy(data[0:N])$  **parallel loop for(i=0;i<N;i++) data[i]=0;**

#### **Review**

- OpenACC is open, simple, and portable
- Assess, Parallelize, Optimize, Deploy
	- Assess: Find limiters
	- Parallelize & Optimize: Target limiters
	- Deploy: Get changes out the door
- Fine grained parallelism is key
	- Expose parallelism where ever it may be $\bullet$

## **Challenge Problem: CG Solver**

- Accelerate this application to the best of your ability
- Tips:
	- Matrix has at most 27 non-zeros per row (inner loop width is max 27)
- Files:

main.cpp: the high level cg solve algorithm matrix.h: matrix definition and allocation routines vector.h: vector definition and allocation routines matrix\_functions.h: the matrix kernels vector\_functions.h: the vector kernels

## **Hands On Activity (Survey)**

Please help us make this workshop better in the future:  $\bullet$ 

<https://www.surveymonkey.com/s/XJ6GVSQ>

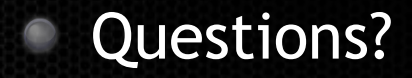

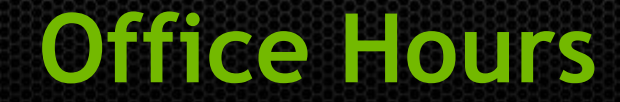

**Let's work on your codes now**